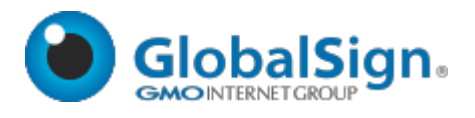

# GlobalSign API for CloudSSL

Implementation Guide and Definitions

Version 2.11 12/12/2016

# Version Release Notes

# **Version 2.11 Changes**

- Updated acceptable domain-validation locations (Section [5.1.1\)](#page-18-0)

#### **Version 2.10 Changes**

Reorganized the sections for improved readability and removed redundant descriptions of common API message

#### **Version 2.9 Changes**

- Reduced the number of valid ApproverURLs to better align with industry requirements
- Added CloudOVOrderByMultiVerification and CloudOVSANOrderByMultiVerification to allow validation by either Metatag or DNS

#### **Version 2.8 Changes**

- Updated country codes to use CW instead of SX
- Fixed spelling error in RenewalTargetOrderID
- Replaced list of ModificationEventName responses with new values

#### **Version 2.7 Changes**

- Updated "Reissue" Function for Hash Algorithm SHA-256, Section [5.5](#page-23-0)

#### **Version 2.6 Changes**

- Added missing CloudOrderByDNSVerification

Copyright © 2011-2015 GlobalSign, Inc. All rights reserved.

GlobalSign, the GlobalSign logo and OneClickSSL are trademarks and registered trademarks of GlobalSign, Inc. or its affiliates in the United States and other countries.

All other trademarks are the property of their respective owners.

# Contents

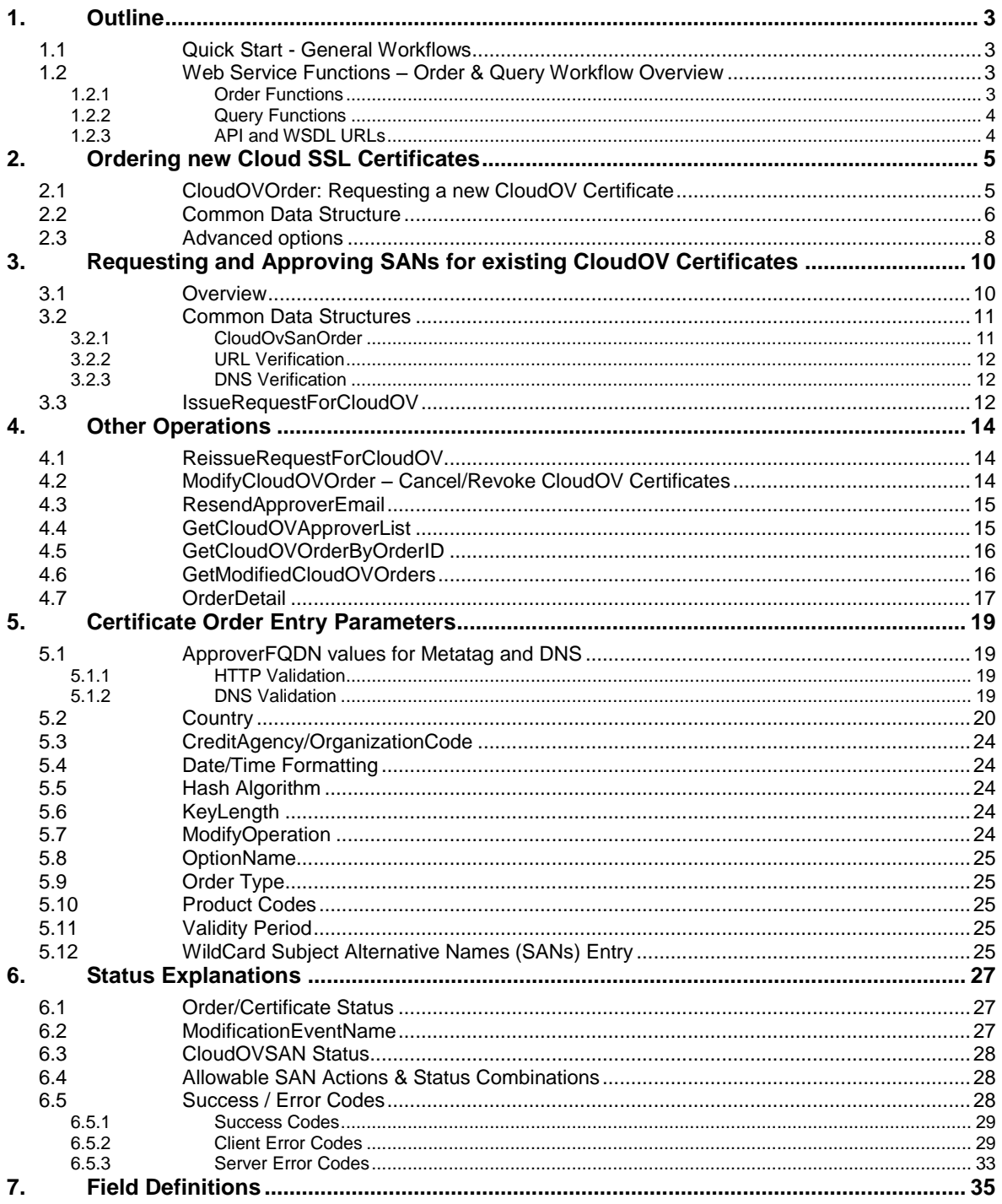

# <span id="page-2-0"></span>**1. Outline**

This document outlines the web services of GlobalSign's CloudSSL SOAP/XML API. The CloudSSL API enables GlobalSign partners to purchase Organizationally Vetted (OV) Certificates with Domain Vetted SANS. This API also allows partners to add and remove SAN entries from existing CloudSSL Certificates. After ordering and modifying CloudSSL Certificates, partners may use the API to issue and retrieve the certificates. Throughout this document the CloudSSL Certificates will be referred to as CloudOV.

#### <span id="page-2-1"></span>1.1 **Quick Start - General Workflows**

The following are the top level workflows we recommend to implement the CloudSSL process in your environment.

#### **Ordering Initial CloudSSL Certificate**

- a. Place order with CloudOVOrder
- b. GlobalSign vets order and approves
- c. Check status with GetCloudOVOrderByOrderID
- d. Request issuance with IssueRequestforCloudOV
- e. Get certificate with GetCloudOVOrderByOrderID

#### **Adding SANs to the order (URL method)**

- a. Add new SAN to an existing CloudOV Certificate with C*loudOVSANOrderByURLVerification*
- b. Place the returned metatag on the applicable web page
- c. Verify domain control for the added SANs with *URLVerificationRequest*
- d. Check the status of the order with *GetCloudOVOrderByOrderID*
- e. When the SAN has been approved, request the generation of the updated certificate with *IssueRequestForCloudOV*
- f. Retrieve the updated certificate with *GetCloudOVOrderByOrderID*

# <span id="page-2-2"></span>1.2 **Web Service Functions – Order & Query Workflow Overview**

Order processing for CloudOV Certificates is asynchronous. For these types of orders an API client places an order and then later checks the server for the completed order to retrieve the status or the certificate.

#### <span id="page-2-3"></span>1.2.1 **Order Functions**

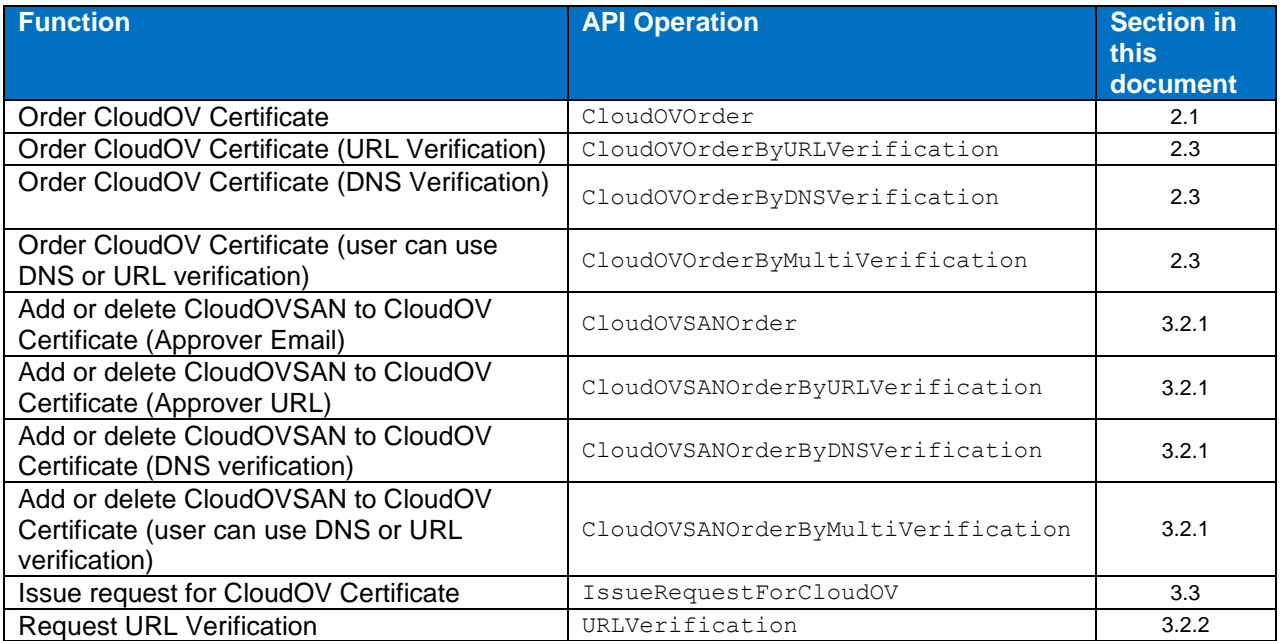

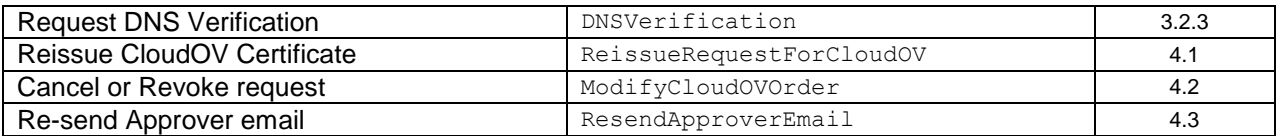

# <span id="page-3-0"></span>1.2.2 **Query Functions**

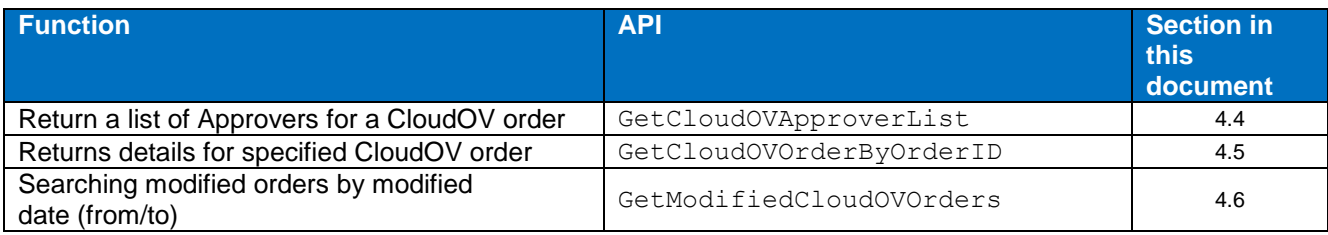

# <span id="page-3-1"></span>1.2.3 **API and WSDL URLs**

WSDL URL's

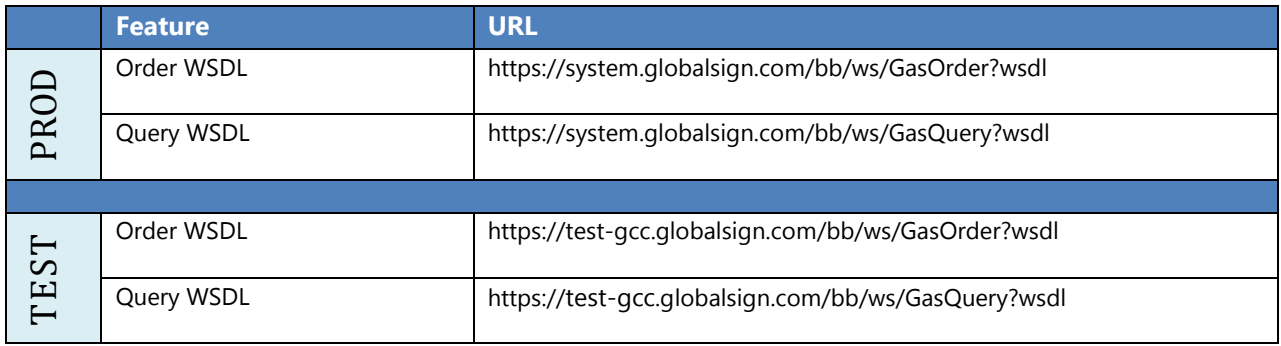

# API URL's:

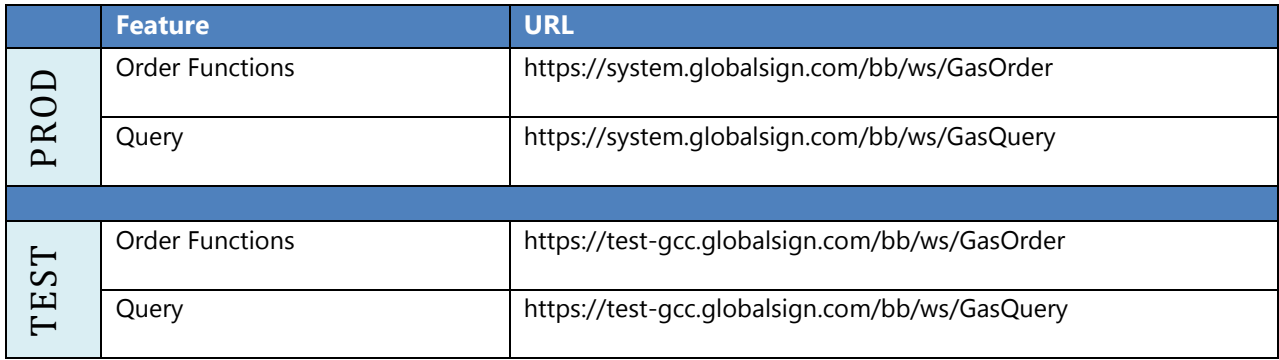

*\*Test system accounts are available to API customers upon request*

# <span id="page-4-0"></span>**2. Ordering new Cloud SSL Certificates**

This section describes the process for obtaining your first CloudOV certificate. This section describes the 4 options for obtaining the CloudOV Certificate

- Via email verification
- Via URL (Meta-tag) validation
- Via DNS text record validation
- Via either URL or DNS validation

#### <span id="page-4-1"></span>2.1 **CloudOVOrder: Requesting a new CloudOV Certificate**

At the top level the process for obtaining your initial CloudOV certificate is the same, the only difference is the process by which you validate control of the domain specified in the Common Name of the certificate (and optionally in additional SANs supplied with the initial order).

- a. Place a CloudOVOrder request using the CloudOVOrderRequest
- b. The GlobalSign vetting team will review and approve the order
- c. Check the status with GetCloudOVOrderByOrderID until the status indicates approved
- d. Once the certificate has been approved, you can use the IssueRequestForCloudOV request to request the issuance of the certificate
- e. Use the GetCloudOVOrderByOrderID to obtain the updated status and to receive the certificate when it issued

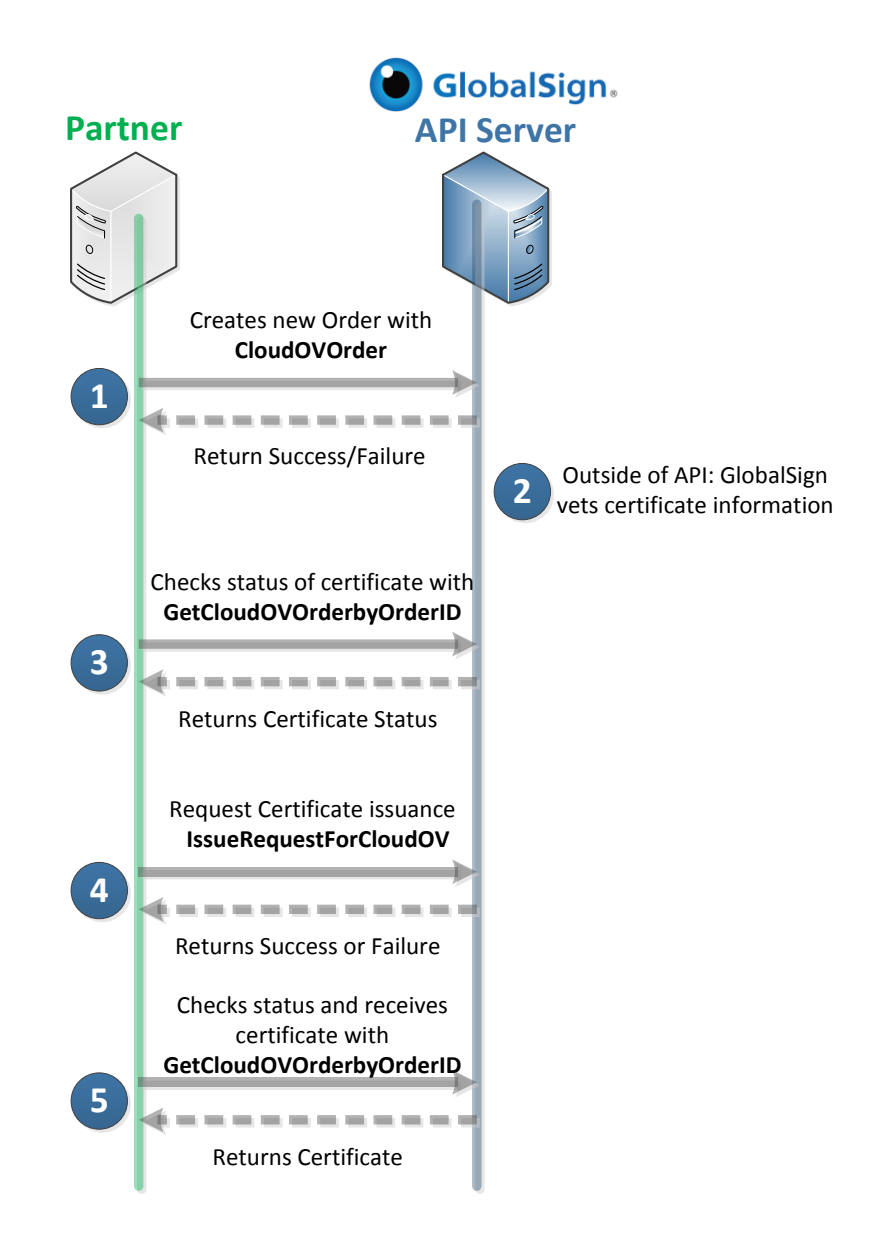

# <span id="page-5-0"></span>2.2 **Common Data Structure**

The same basic set of data is used regardless of the validation method (email, URL/Metatag or DNS). The message is defined in detail here and then referenced by the ordering methods below.

#### **CloudOvOrderRequest**

While the API does provide the option of adding SANs in the initial order, to simplify the workflows we recommend that the SANs are added after the initial order has been approved.

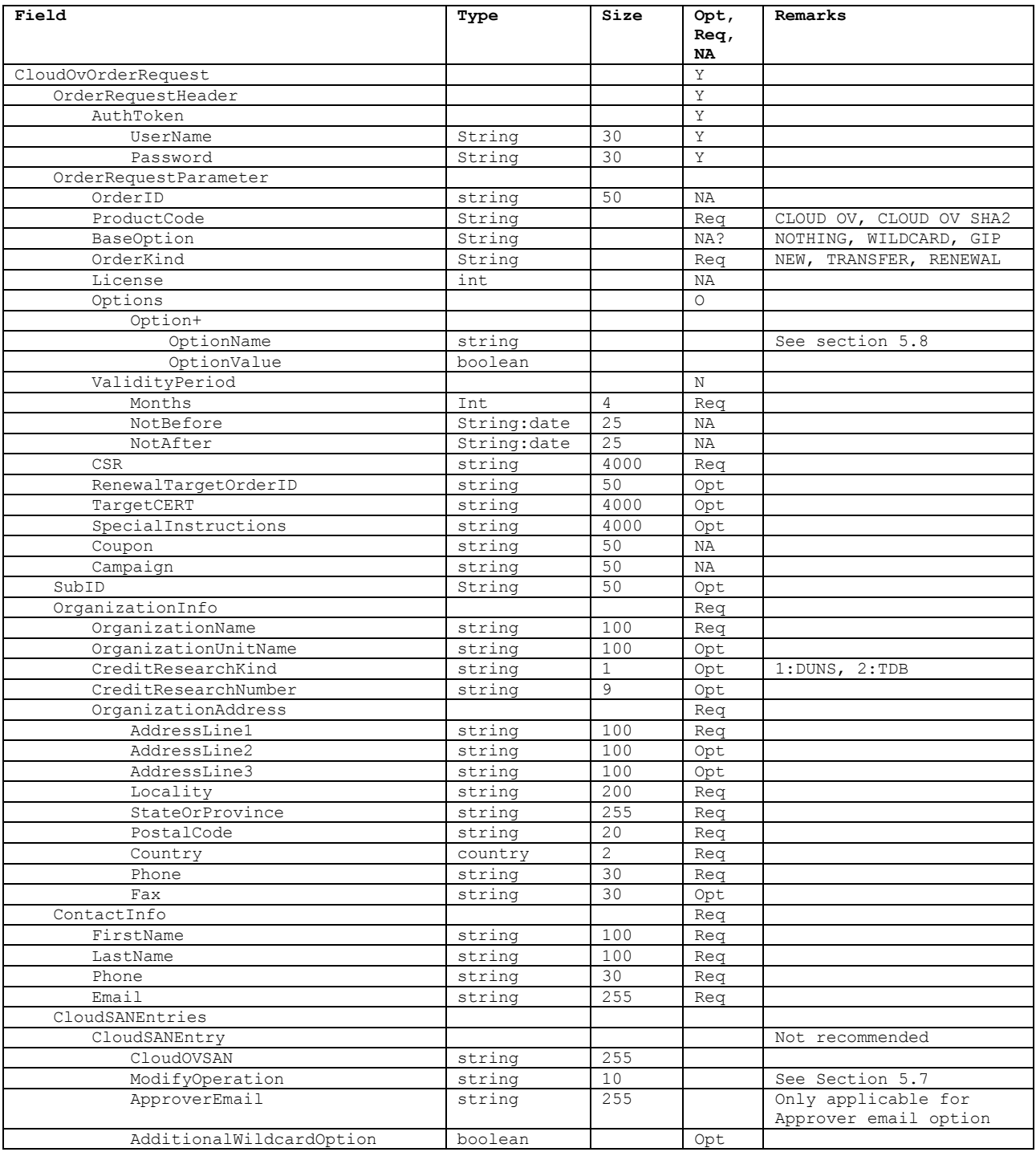

#### **CloudOvOrderResponse**

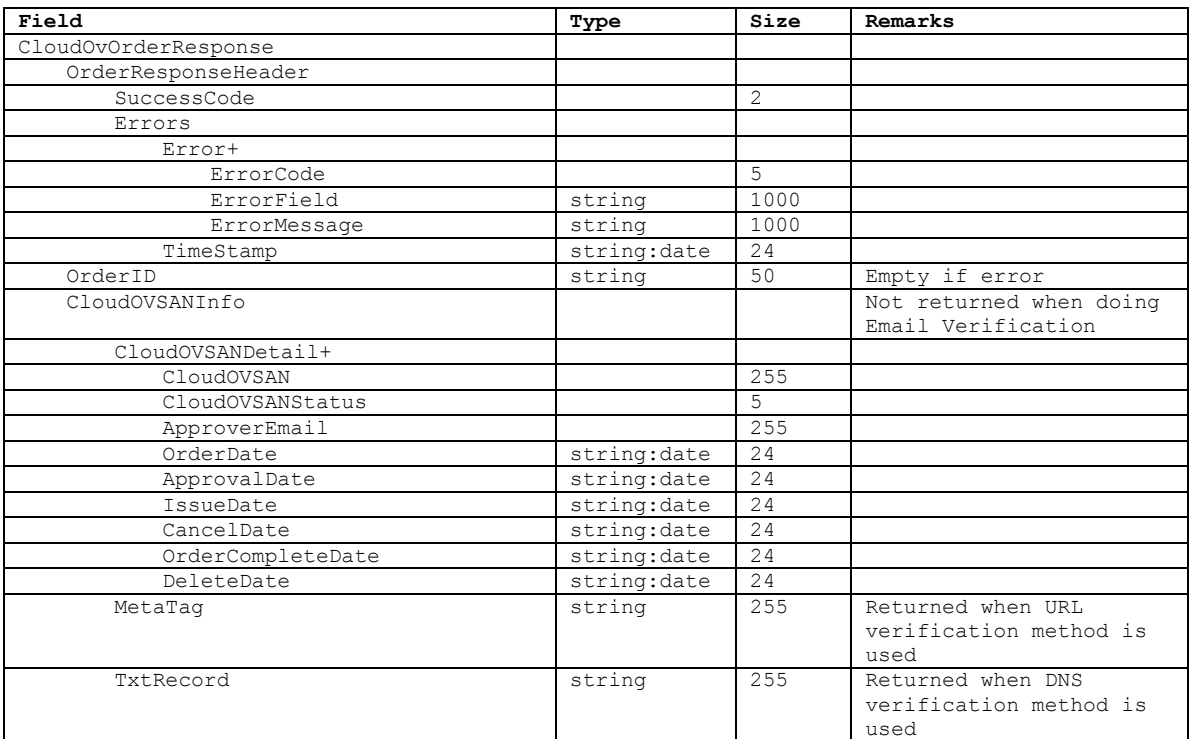

# <span id="page-7-0"></span>2.3 **Advanced options**

You may use one of these options to add SANs when ordering the initial CloudOV certificates; however we recommend using just CloudOVORderRequest with no additional SANs. Once approved you can add SANs using any available options as specified in section [3.](#page-9-0)

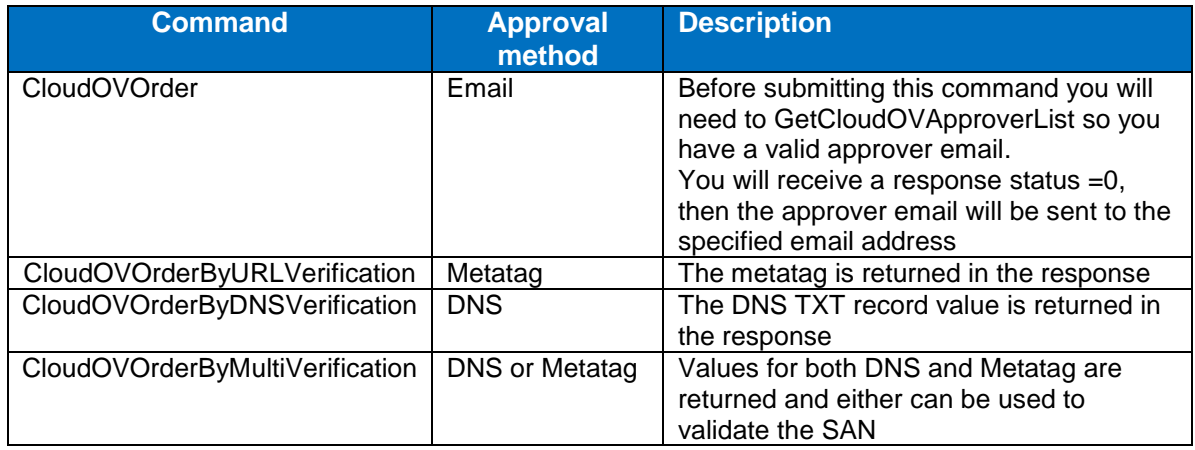

#### **Adding SANs (if using Email Verification)**

- a. GetCloudOVApproverList (must provide orderID that SANs will be added to)
- b. Add SANs to order with CloudOVSANOrder
- c. (out of API) GlobalSign sends approver email to domain owner, Domain owner approves
- d. Check Status with GetCloudOVOrderByOrderID
- e. Request issuance with IssueRequestforCloudOV when SANs show as approved
- f. Get certificate with GetCloudOVOrderByOrderID

#### **Adding SANs (if using MetaTag Verification)**

- a. Add SANs to order with CloudOVSANOrderByURLVerification, receive MetaTag string
- b. (out of API) Customer adds MetaTag to valid MetaTag location
- c. Verification request made with URLVerification at which point GlobalSign validates the specified ApproverURL and returns success/failure.
- d. Check Status with GetCloudOVOrderByOrderID
- e. Request issuance with IssueRequestforCloudOV when SANs show as approved
- f. Get certificate with GetCloudOVOrderByOrderID

#### **Adding SANs (if using DNS Verification)**

- a. Add SANs to order with CloudOVSANOrderByDNSVerification
- b. (out of API) DNS verification code is added as a TXT record in DNS for domain being secured
- c. Verification request made with DNSVerification at which point GlobalSign looks in DNS entry for ApproverFQDN for the text record and returns success/failure
- d. Check Status with GetCloudOVOrderByOrderID
- e. Request issuance with IssueRequestforCloudOV when SANs show as approved
- f. Get certificate with GetCloudOVOrderByOrderID

#### **Adding SANs (if using MultiVerificiation Verification)**

- a. Add SANs to order with CloudOVSANOrderByMultiVerification
- g. (out of API) DNS verification code is added as a TXT record in DNS for domain being secured, and/or adds MetaTag to valid MetaTag location
- b. Verification request made with DNSVerification or URLVerification at which point GlobalSign looks in DNS entry for ApproverFQDN for the text record, or checks for a valid metatag and returns success/failure
- c. Check Status with GetCloudOVOrderByOrderID
- d. Request issuance with IssueRequestforCloudOV when SANs show as approved
- e. Get certificate with GetCloudOVOrderByOrderID

# <span id="page-9-0"></span>**3. Requesting and Approving SANs for existing CloudOV Certificates**

# <span id="page-9-1"></span>3.1 **Overview**

Once a CloudOV order has been approved you can add and delete SANs from the certificate to meet your business needs. Regardless of the SAN validation method (Email, DNS or Metatag), the process is the same and follows this basic flow:

- 1. If using email
	- a. Use the Approver list for new SANs using the *GetCloudOVApproverList* to obtain the list of valid approver emails.
- 2. Use any one of the following operations to add new SANs to an existing CloudOV Certificate:
	- a. *CloudOVSANOrder*: Email
	- b. *CloudOVSANOrderByURLVerification*: Metatag
	- c. *CloudOVSANOrderByDNSVerification*: DNS
	- d. *CloudOVSANOrderByMultiVerification*: DNS and Metatag info both returned
- 3. Use the following to delete a SAN from an existing CloudOV Certificate:
	- a. *CloudOVSANOrder*
- 4. Verify domain control for the added SANs using the applicable method
	- a. For email approval methods: receive the email, click on the link and approve the SAN.
	- b. For DNS: Update the applicable DNS record then ask to have it verified i. Call *DNSVerificationRequest*
	- c. Metatag: Update web page at ApproverFQDN with metatag value then ask to have it verified.
		- i. Call: *URLVerificationRequest*
	- d. Repeat for all SANs which have been added to the CloudOV order
- 5. Check the status of the order (which contains the status for all SANs)
	- a. Call: *GetCloudOVOrderByOrderID*
- 6. When all SANs have been approved, request the generation of the updated certificate.
	- a. Call *IssueRequestForCloudOV*
		- b. Note: If not all SANs are approved you cannot request the issuance of the updated certificate. You must cancel the unapproved SANs first then call *IssueRequestForCloudOV*
- 7. Retrieve the updated certificate
	- a. Call: *GetCloudOVOrderByOrderID*

#### **Changing SAN Approval method Example #1 (from Email Verification to Metatag Verification)**

Sometimes you may find that the approver email you selected is not active or accessible and you need to change the verification method of the SAN from email to metatag.

- a. Assuming SAN is in a pending status (0, 1, 2) Cancel the SAN with ModifyCloudOVOrder
- b. Then proceed to follow the steps for Adding SANs (using the metatag verification)

#### **Changing SAN Approval method Example #2 (from Metatag Verification to Email Verification)**

Sometimes you may find that you have difficulty updating the index of the domain you are securing or it is inaccessible, and you need to change the verification method of the SAN from metatag to email.

- a. Assuming SAN is in a pending status (0, 1, 2) Cancel the SAN with ModifyCloudOVOrder
- b. Then proceed to follow the steps for Adding SANs (using email verification)

\*For other SAN actions, please refer to the tables in [6.3](#page-27-0) & [6.4](#page-27-1) which outline the valid actions based on what the SAN's current status is in the certificate.

# <span id="page-10-0"></span>3.2 **Common Data Structures**

# <span id="page-10-1"></span>3.2.1 **CloudOvSanOrder**

#### **CloudOvSanOrder Request**

The following all use the same data structure:

- CloudOvSanOrder
- CloudOVSANOrderByURLVerificationRequest
- CloudOvSANOrderByDnsVerificationRequest
- CloudOvSANOrderByMultiVerificationRequest

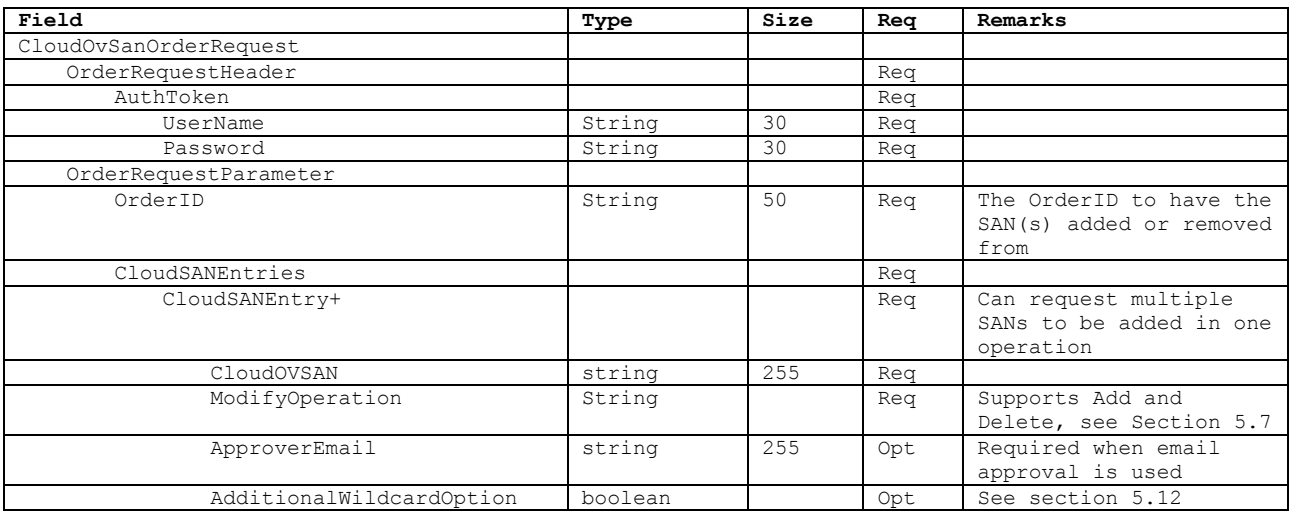

#### **CloudOvSanOrder Response**

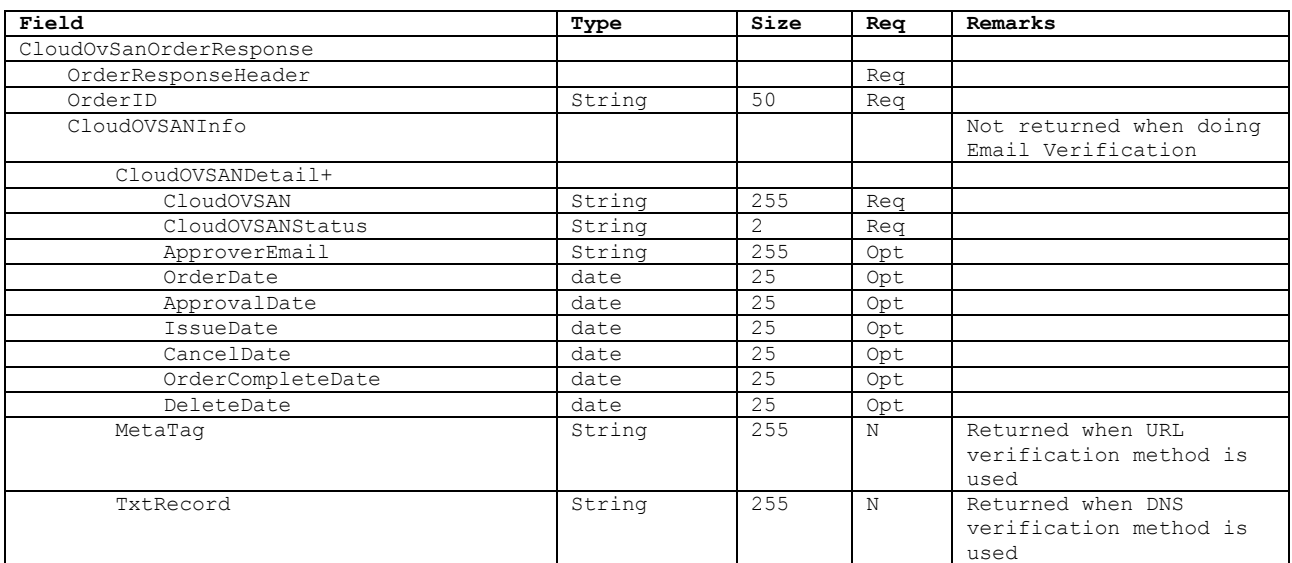

#### <span id="page-11-0"></span>3.2.2 **URL Verification**

#### **URL Verification Request**

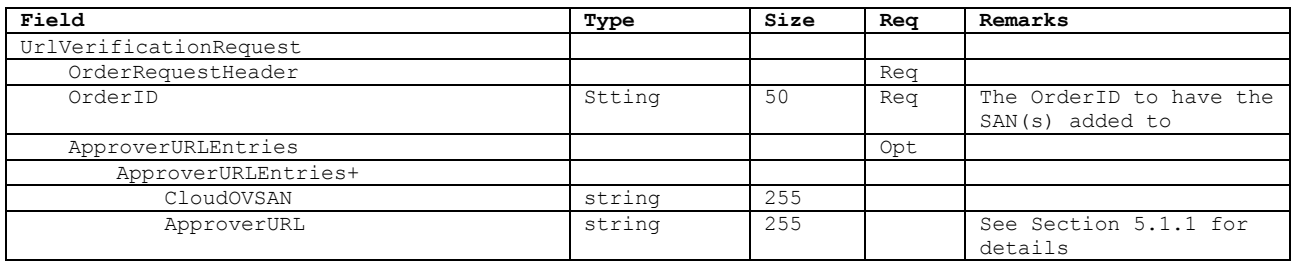

#### **URL Verification Response**

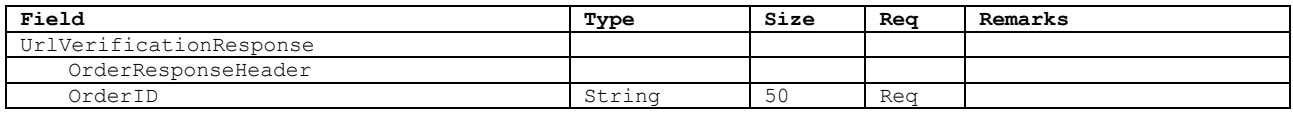

#### <span id="page-11-1"></span>3.2.3 **DNS Verification**

#### **DNS Verification Request**

This is used to validate the domain by checking that the value is located at the location specified in "ApproverURL".

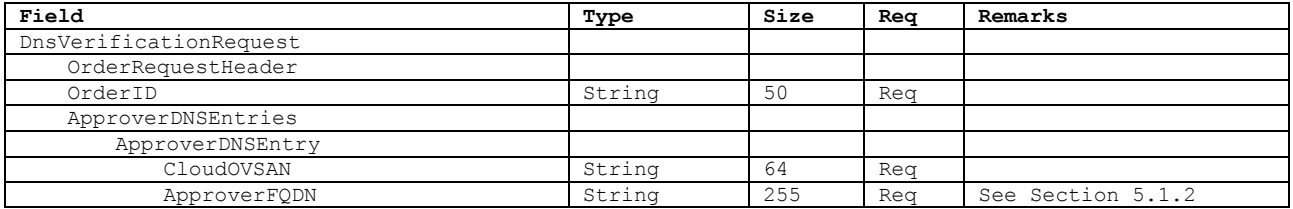

#### **DNS Verification Response**

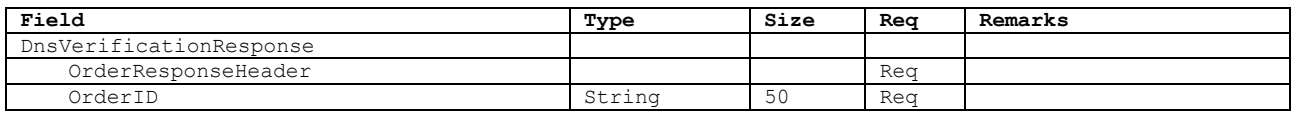

#### <span id="page-11-2"></span>3.3 **IssueRequestForCloudOV**

Use this operation to request the generation of the certificate with the added or deleted SANs. The following request is for issuing the CloudOV Certificate that includes (newly) approved SANs. You have to set SANs that are to be included in an issued certificate and status of these SANs must be "approved". Before submitting this request you should use the GetCloudOVOrderByOrderID request to check if the status of the SANs has been moved to "approved".

# **IssueRequestForCloudOV Request**

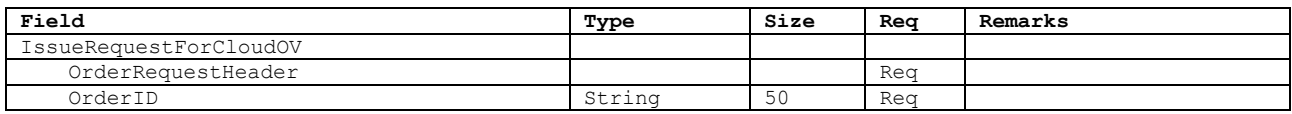

# **IssueRequestForCloudOV Response**

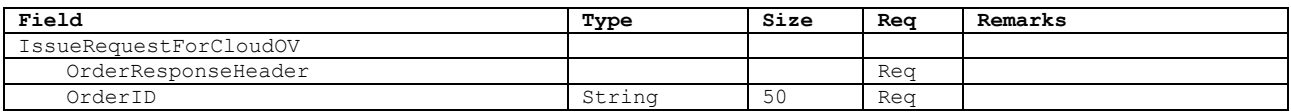

# <span id="page-13-0"></span>**4. Other Operations**

This section describes how to:

- a. Reissue a CloudOV certificate
- b. Cancel or Revoke a CloudOV certificate
- c. Resend approver email
- d. Obtain email approver list
- e. Get order details

#### <span id="page-13-1"></span>4.1 **ReissueRequestForCloudOV**

If you want to change the keys (CSR) in the CloudOV certificate, or if you want to change the hashing algorithm used to sign the certificate, then you want to use the *ReissueRequestForCloudOV* operation. For improved security you should reissue the certificates on a regular basis to rotate the private keys.

- If HashAlgorithm is not specified, certificates will be issued based on the hash algorithm of the certificate being reissued.
- If "SHA1" is specified, SHA1 certificates will be issued, if supported by that product code.
- If "SHA256" is specified, SHA-256 certificates will be issued.

Note: When you reissue a certificate you will get a new OrderID as compared to IssueRequest it retains the same OrderID.

#### **ReissueRequestForCloudOV Request**

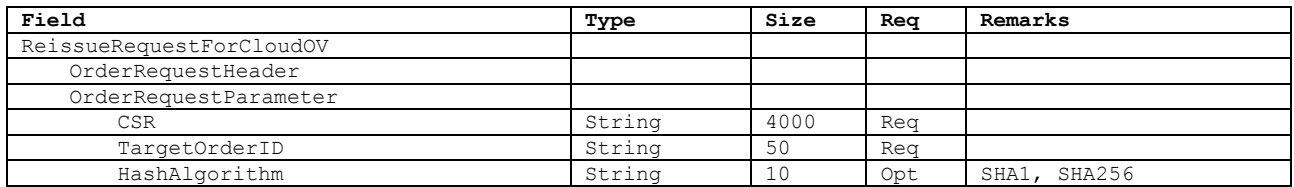

#### **ReissueRequestForCloudOV Response**

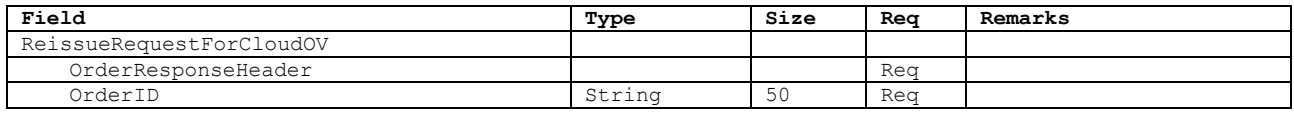

#### <span id="page-13-2"></span>4.2 **ModifyCloudOVOrder – Cancel/Revoke CloudOV Certificates**

#### **ModifyCloudOVOrder Request**

Using the ModifyCloudOVOrder API you can Cancel or Revoke a Certificate or Certificate Request by using the OrderID of the Order.

Note: When you revoke a specific OrderID, ALL certificates with that OrderID will be revoked. You receive a new certificate each time you add/delete SANs and call the IssueRequest operation.

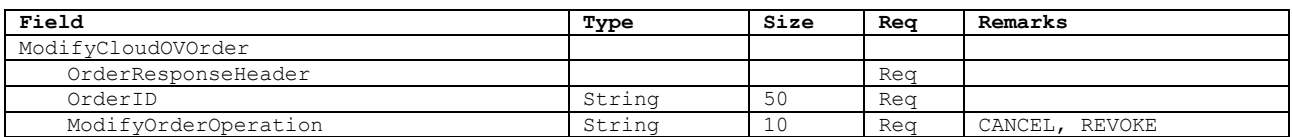

#### **ModifyCloudOVOrder Response**

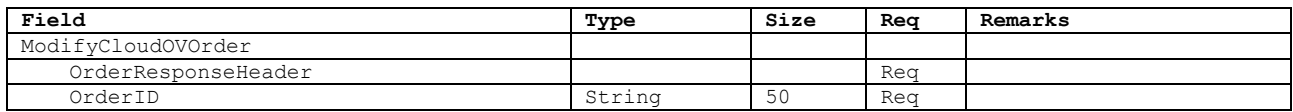

#### <span id="page-14-0"></span>4.3 **ResendApproverEmail**

Use this operation to resent an approver email

#### **ResendApproverEmail Request**

If the user did not receive or lost their Approver Email message you can use the ResendApproverEmail API operation to re-send the email for a specific SAN(s).

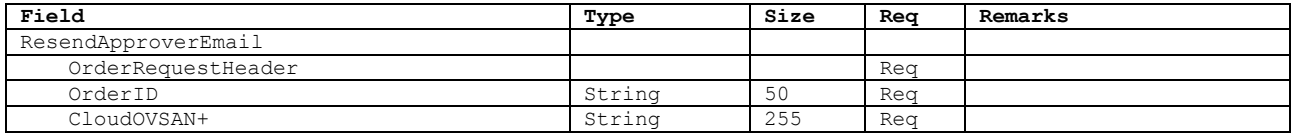

#### **ResendApproverEmail Response**

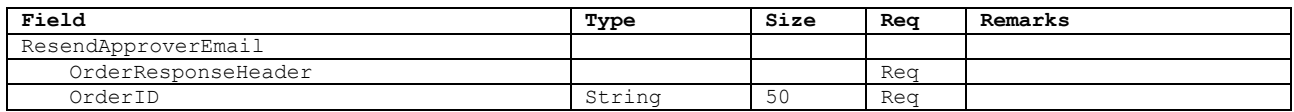

# <span id="page-14-1"></span>4.4 **GetCloudOVApproverList**

#### **GetCloudOVApproverList Request**

This function is used to retrieve the approver email list from the WHOIS database for the SANs to be used in CloudOV Certificate. The approver list function must be requested before the CloudOVOrder and CloudOVSANOrder requests can be made. For adding SANs to an existing CloudOV Certificate, you must enter the OrderID and FQDN of the certificate to which you wish to add the SANs.

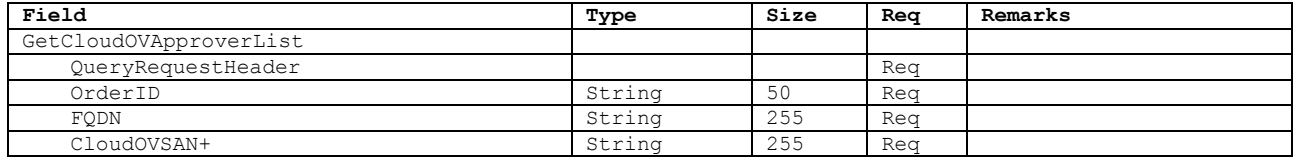

#### **GetCloudOVApproverList Response**

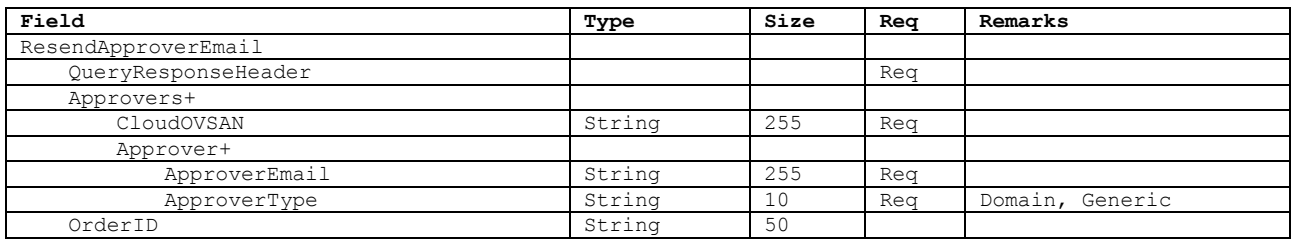

This response will contain a success code, a list of approver contact details for the end user to choose from, and an OrderID for continuing with the order. If the success code is -1, the request procedure will stop and the error codes reference will have to be consulted.

# <span id="page-15-0"></span>4.5 **GetCloudOVOrderByOrderID**

#### **GetCloudOVOrderByOrderID Request**

This function is used to obtain certificate, order status, and SANs approval status from selected Order ID.

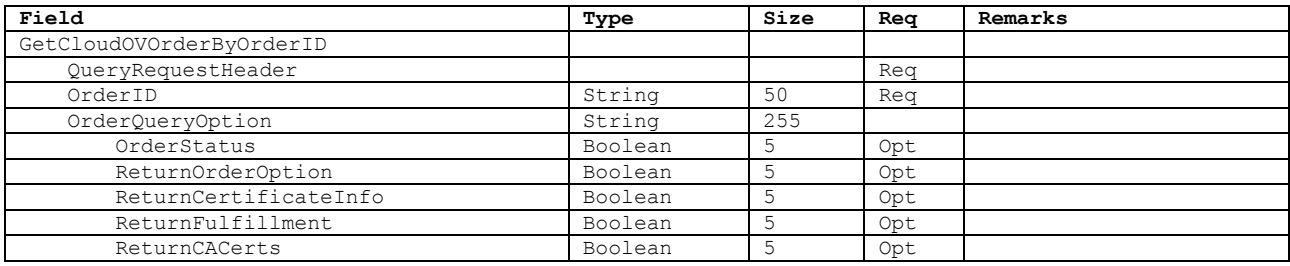

#### **GetCloudOVOrderByOrderID Response**

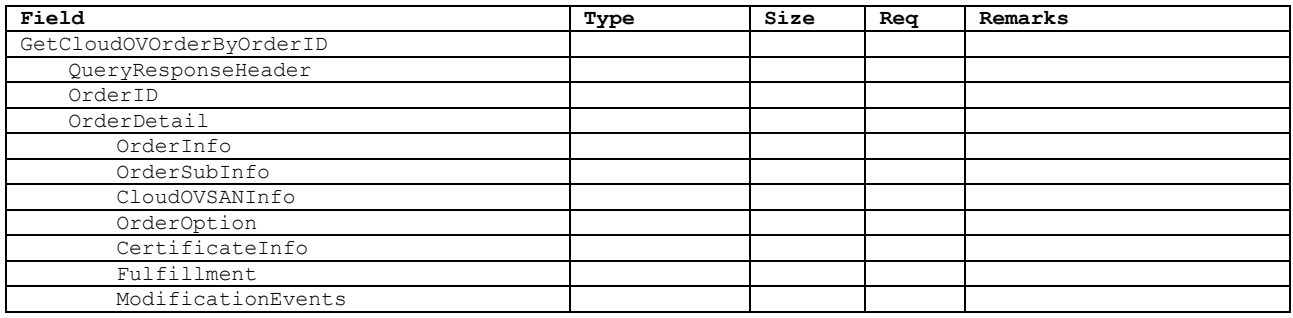

#### <span id="page-15-1"></span>4.6 **GetModifiedCloudOVOrders**

#### **GetModifiedCloudOVOrders Request**

Similar to the GetCloudOVOrderByOrderID request described previously, the GetModifiedCloudOVOrders API request will return a list of orders modified within a specified time frame.

Note: The response to this API command does not return "ContactInfo". If you need that information then use the GetCloudOVOrderByOrderID API command

# <span id="page-16-0"></span>4.7 **OrderDetail**

The OrderDetail data structure is long and complex and used in a number of the query messages. It's detailed below for references purposes.

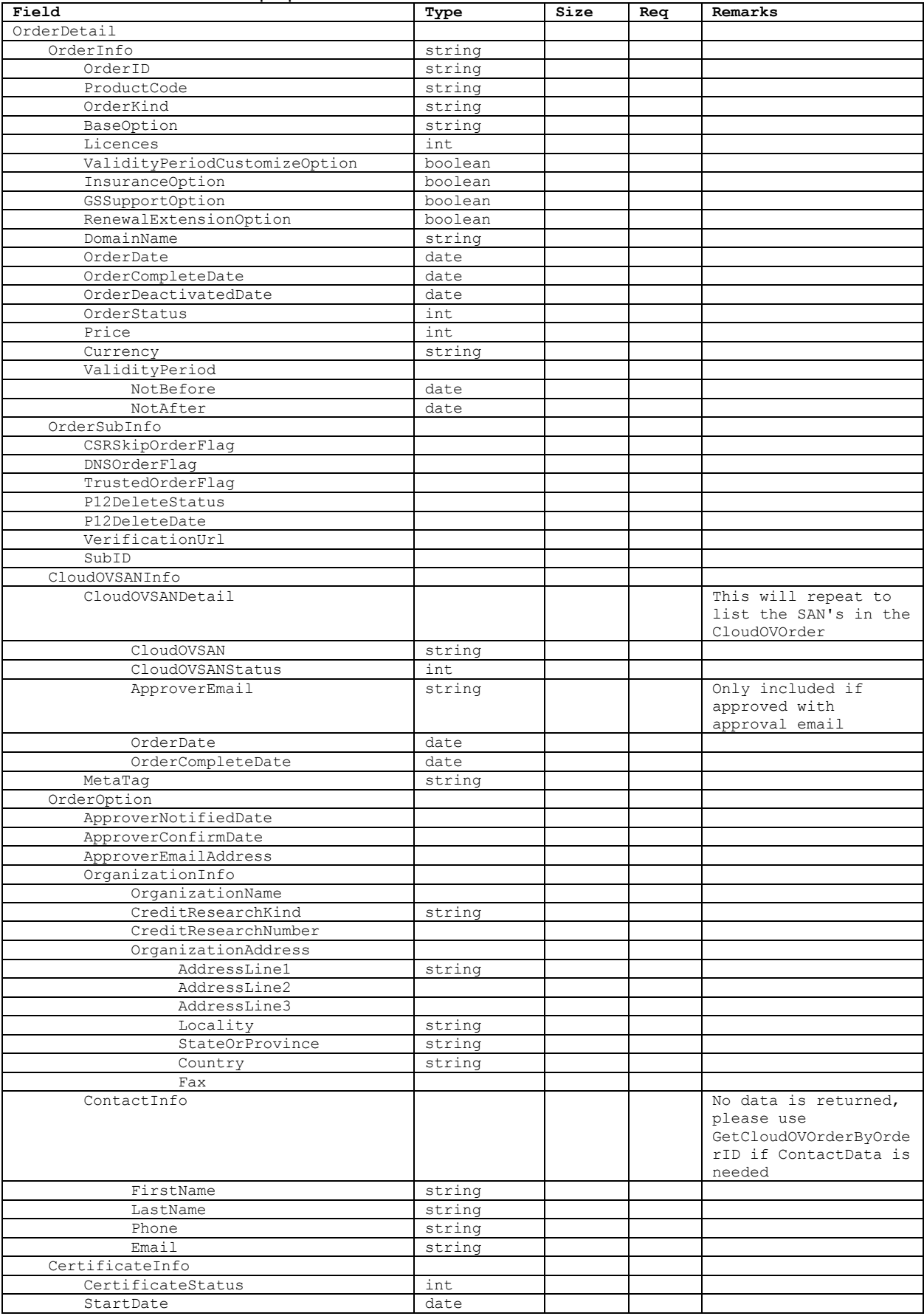

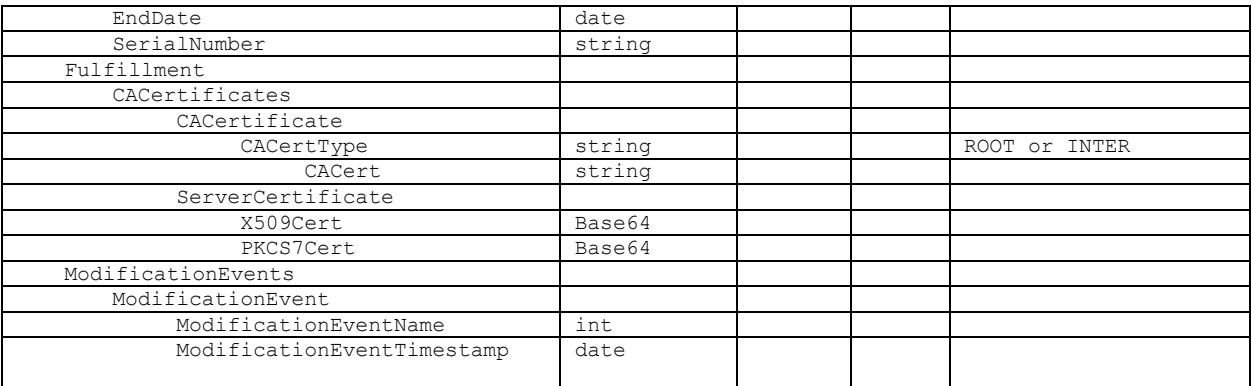

# <span id="page-18-1"></span>**5. Certificate Order Entry Parameters**

# <span id="page-18-2"></span>5.1 **ApproverFQDN values for Metatag and DNS**

#### <span id="page-18-0"></span>5.1.1 **HTTP Validation**

The GlobalSign Validator identifies itself with the User-Agent string:

GlobalSign-Approver-URL-Domain-Control-Verification-Agent-www.globalsign.com

Based on the SAN being validated, the Validator will only accept certain locations as valid.

#### The following option **must** be used by February 27, 2017:

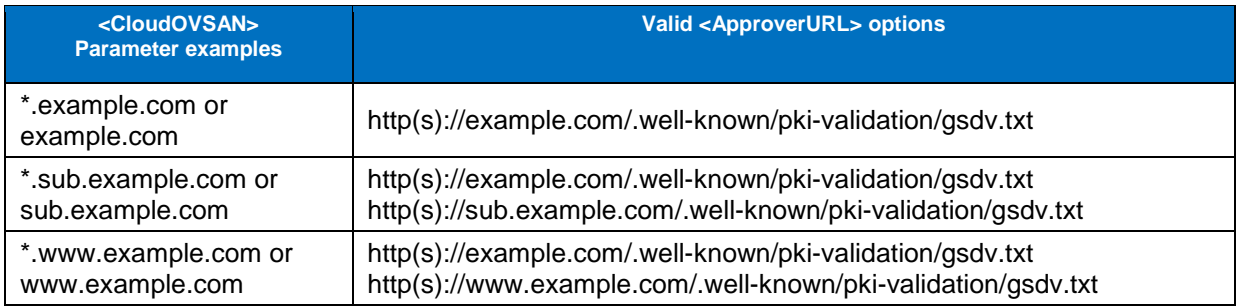

#### **The following options are valid only until February 27, 2017**:

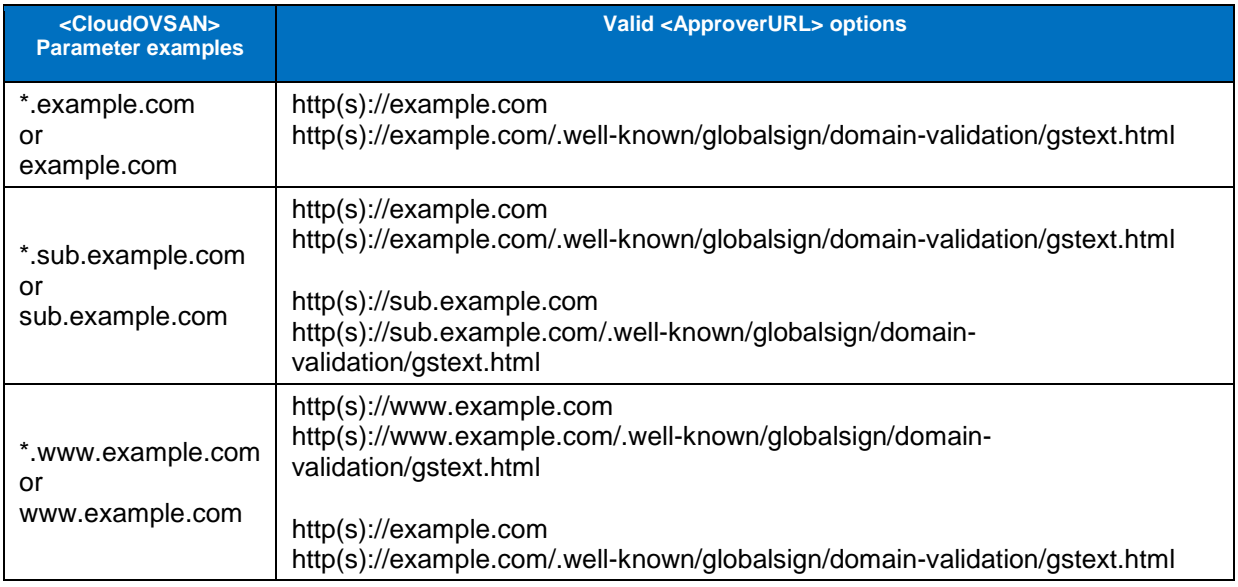

#### This is an example metatag value:

<meta name="globalsign-domain-verification" content="8Aetu7b1LEMGdrwZD069ghBGZ-Szq5Md93\_DpS44Iq" />

#### <span id="page-18-3"></span>5.1.2 **DNS Validation**

Example DNS Values

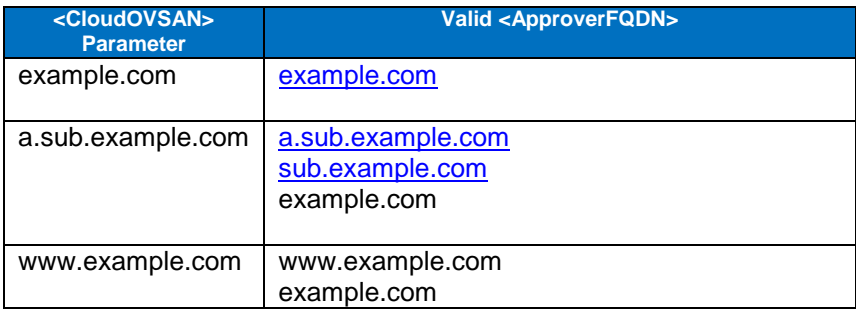

#### This is an example DNS text record:

\_globalsign-domain-verification=BK0LemDQJyYzJeHVO8B0oL4mhwmcss6iqIbkTi0\_dL

# <span id="page-19-0"></span>5.2 **Country**

List of country two digit codes and currently supported status,  $Y =$  supported  $N =$  not supported.

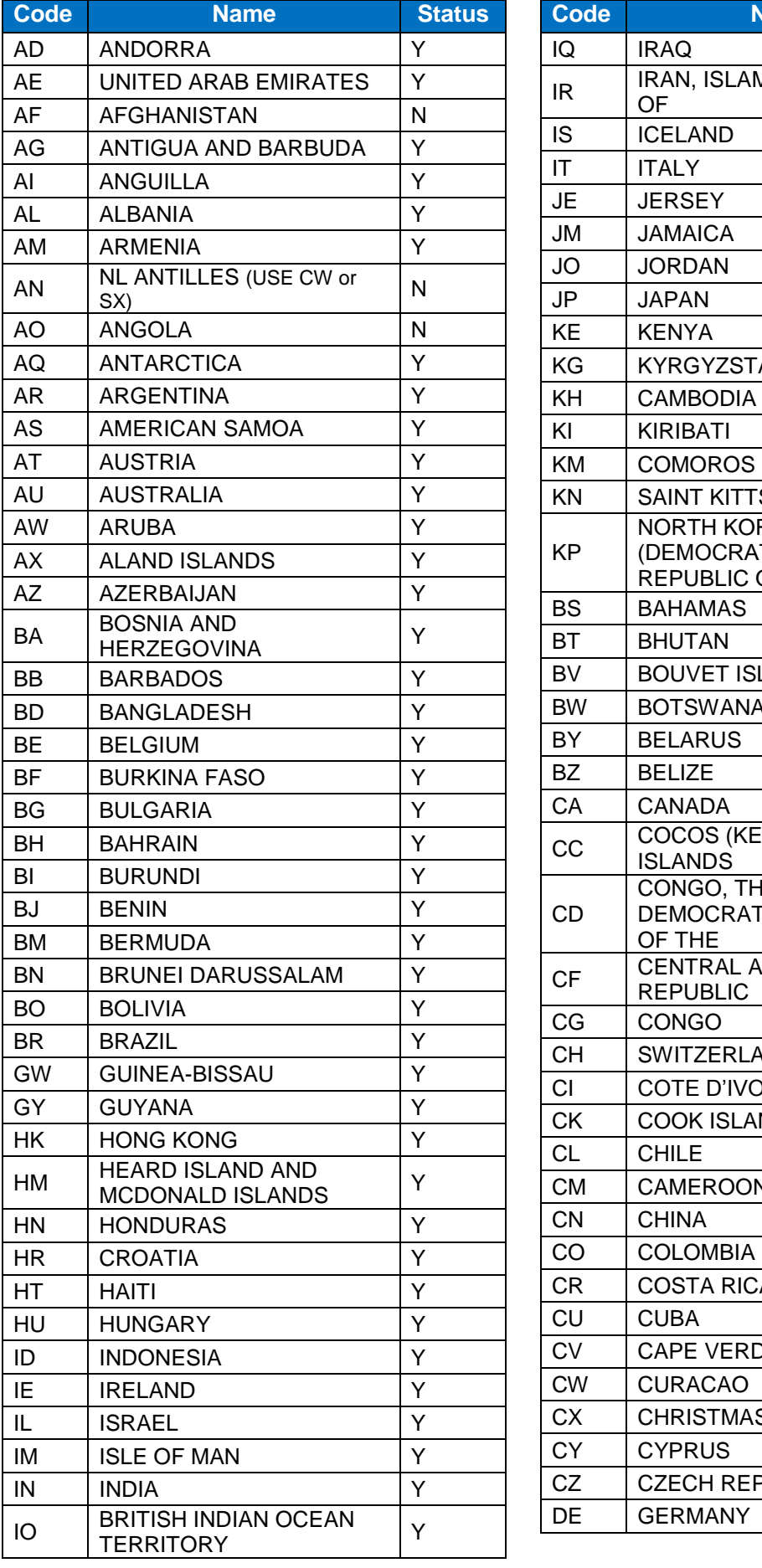

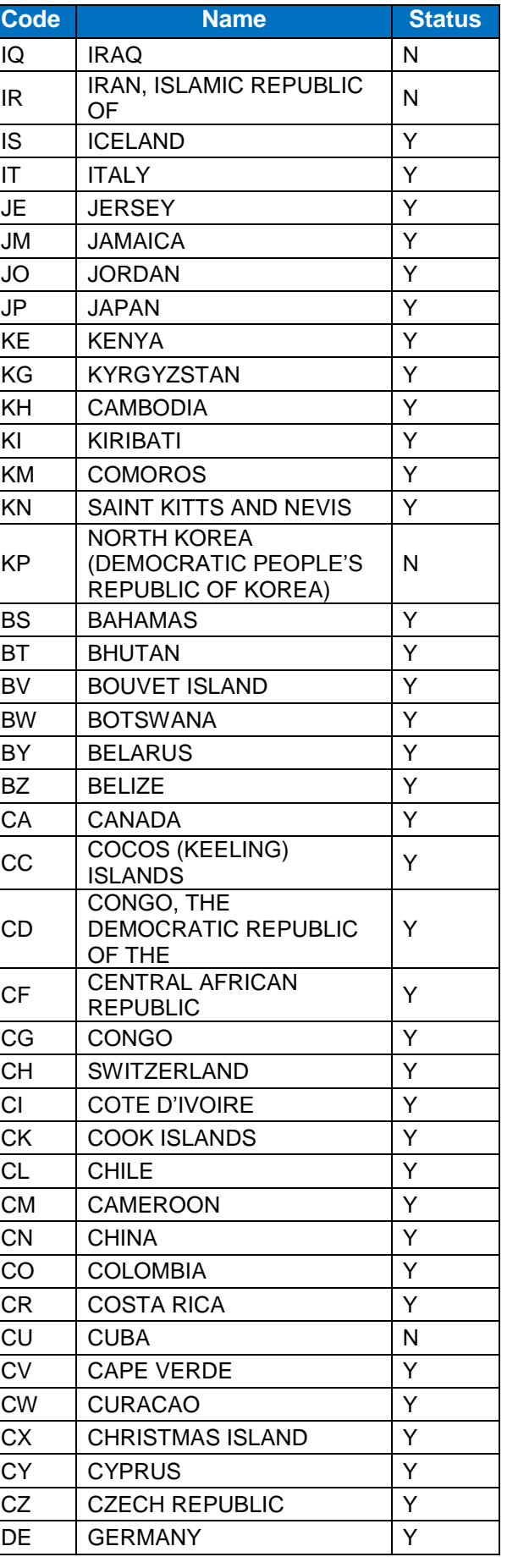

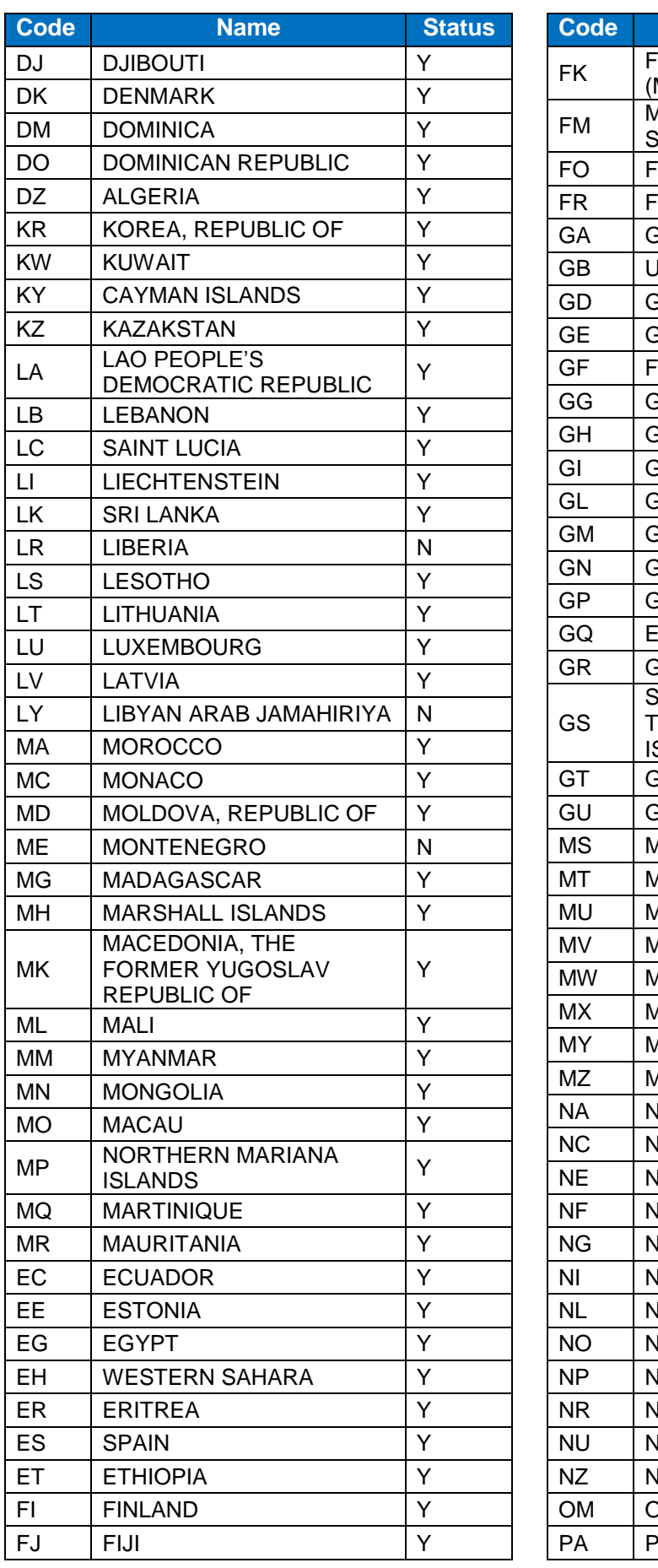

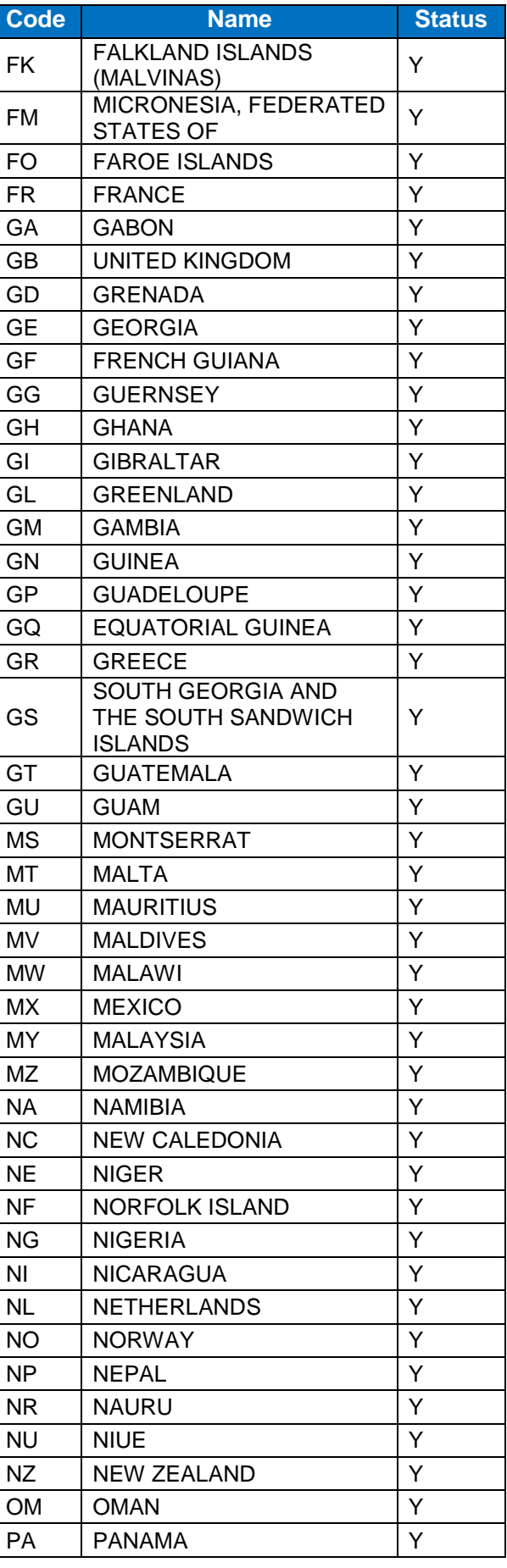

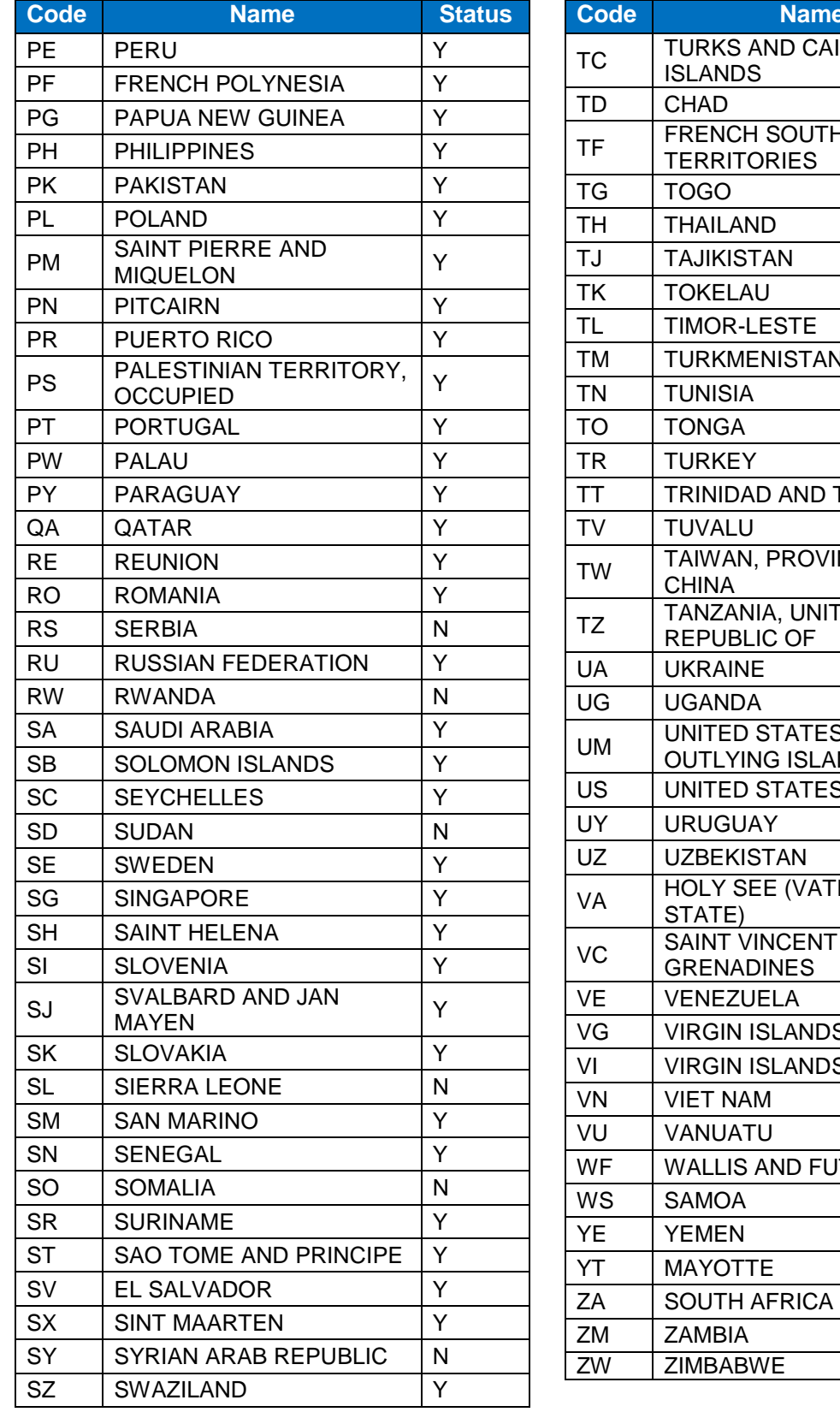

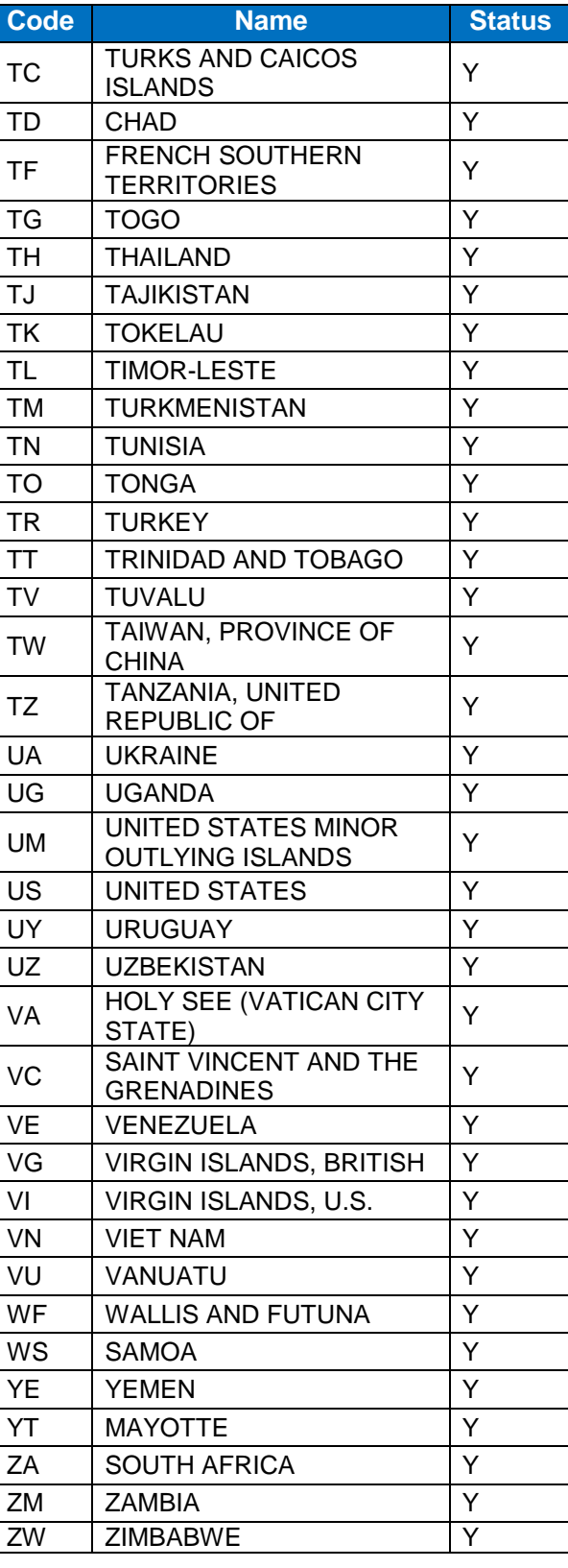

# <span id="page-23-1"></span>5.3 **CreditAgency/OrganizationCode**

CreditAgency/OrganizationCode is added to help GlobalSign validate the customer's organization. If the customer has one of these numbers it should just be flagged as available, the actual code is not to be entered.

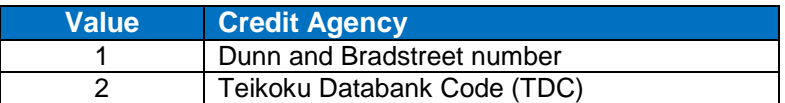

## <span id="page-23-2"></span>5.4 **Date/Time Formatting**

Date/Time is based on UTC and includes milliseconds. eg: 2006-12-07T18:16:33.594Z This format is defined\* as "xsd:dateTime XML Simple Type".

<span id="page-23-0"></span>\* <http://www.w3.org/TR/xmlschema-2/#dateTime>

#### 5.5 **Hash Algorithm**

When an order is being placed the Product Code is used to specify the hash algorithm, but when reissuing a certificate there is no Product Code, thus the need for Hash Algorithm.

- If this is not specified, certificates will be issued based on the hash algorithm of the certificate being reissued.
- If SHA1 is specified, the SHA1 product option will be issued.
- If SHA256 is specified, SHA-256 product option will be issued.

Note that when changing the hash algorithm the issuing CA will also change so a new Subordinate CA certificate will need to be configured on the server as part of the certificate installation process.

Since the validity period of SHA-1 certificates is shorter, per industry standards, if a certificate is reissued from SHA256 to SHA-1 it may result in a truncated validity period. This can be recovered in subsequent reissues using an algorithm other than SHA-1.

Not all products support all Hash Algorithms, see section [5.10.](#page-24-2)

#### <span id="page-23-3"></span>5.6 **KeyLength**

This reflects the Key Length to be used if the keys are being created on GlobalSign servers. Only RSA key generation is supported and valid values 2048 or 4096.

#### <span id="page-23-4"></span>5.7 **ModifyOperation**

This defines the operations you can do to SAN entries.

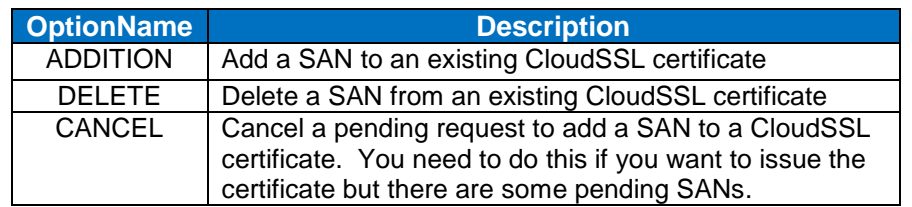

# <span id="page-24-0"></span>5.8 **OptionName**

The following option types must be added for ordering certificates with extended options. Set to TRUE to activate.

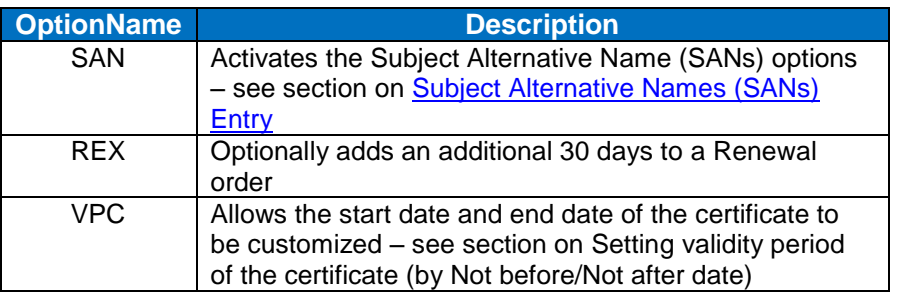

### <span id="page-24-1"></span>5.9 **Order Type**

The following OrderTypes can be ordered through the API.

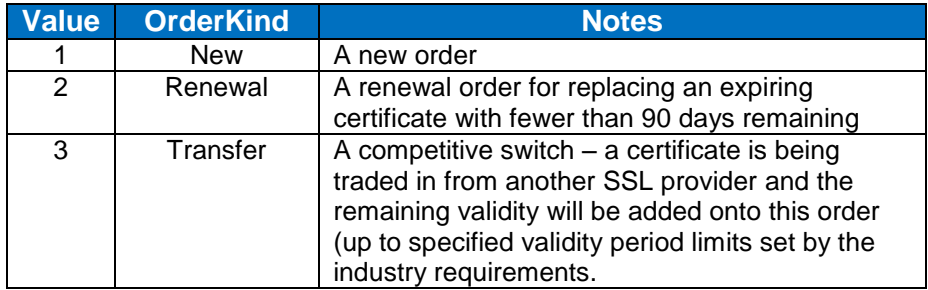

# <span id="page-24-2"></span>5.10 **Product Codes**

Currently for Cloud OV orders there are only two product types which can be used. SHA-1 will be depreciated on December 14, 2015.

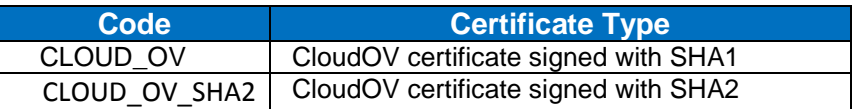

#### <span id="page-24-3"></span>5.11 **Validity Period**

You can control the validity period of ordered certificates by setting the number of months.

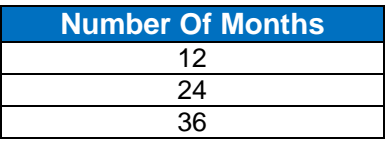

# <span id="page-24-4"></span>5.12 **WildCard Subject Alternative Names (SANs) Entry**

Given the CN value listed in the first column (<CloudOVSAN>) and the presence or not of the <AdditionalWildcardOption>, the SANs included in the certificate are listed below:

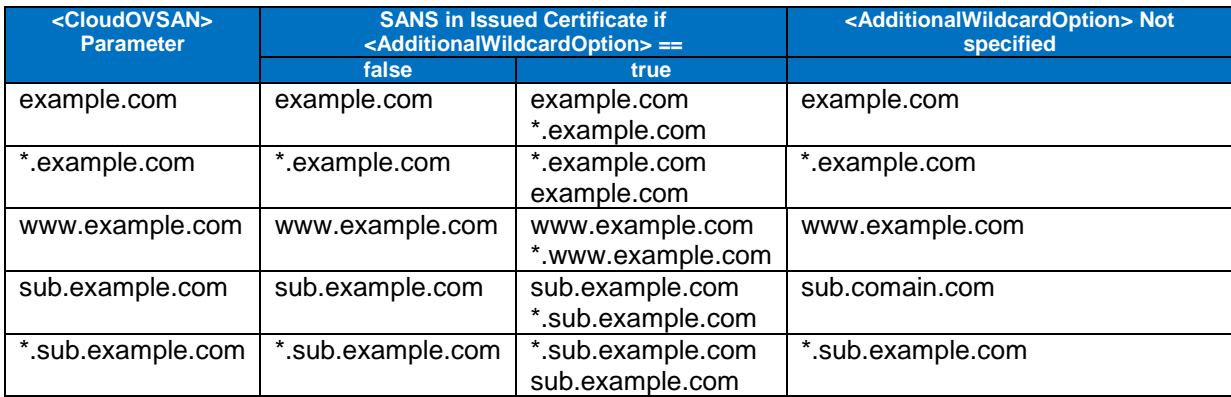

# <span id="page-26-0"></span>**6. Status Explanations**

# <span id="page-26-1"></span>6.1 **Order/Certificate Status**

Order/Certificate status of any certificate request can be obtained at any time, via GetModifiedOrders API call.

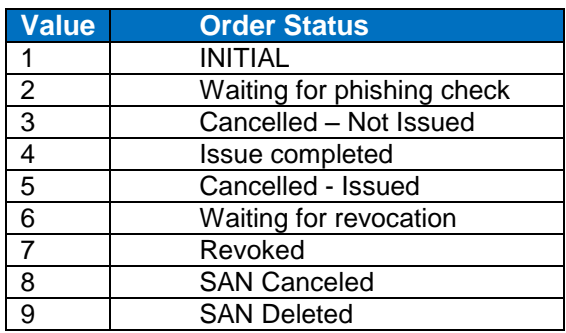

# <span id="page-26-2"></span>6.2 **ModificationEventName**

ModificationEventName is returned from GetModifiedOrders. At any time all modified orders and their modification can be returned from the API.

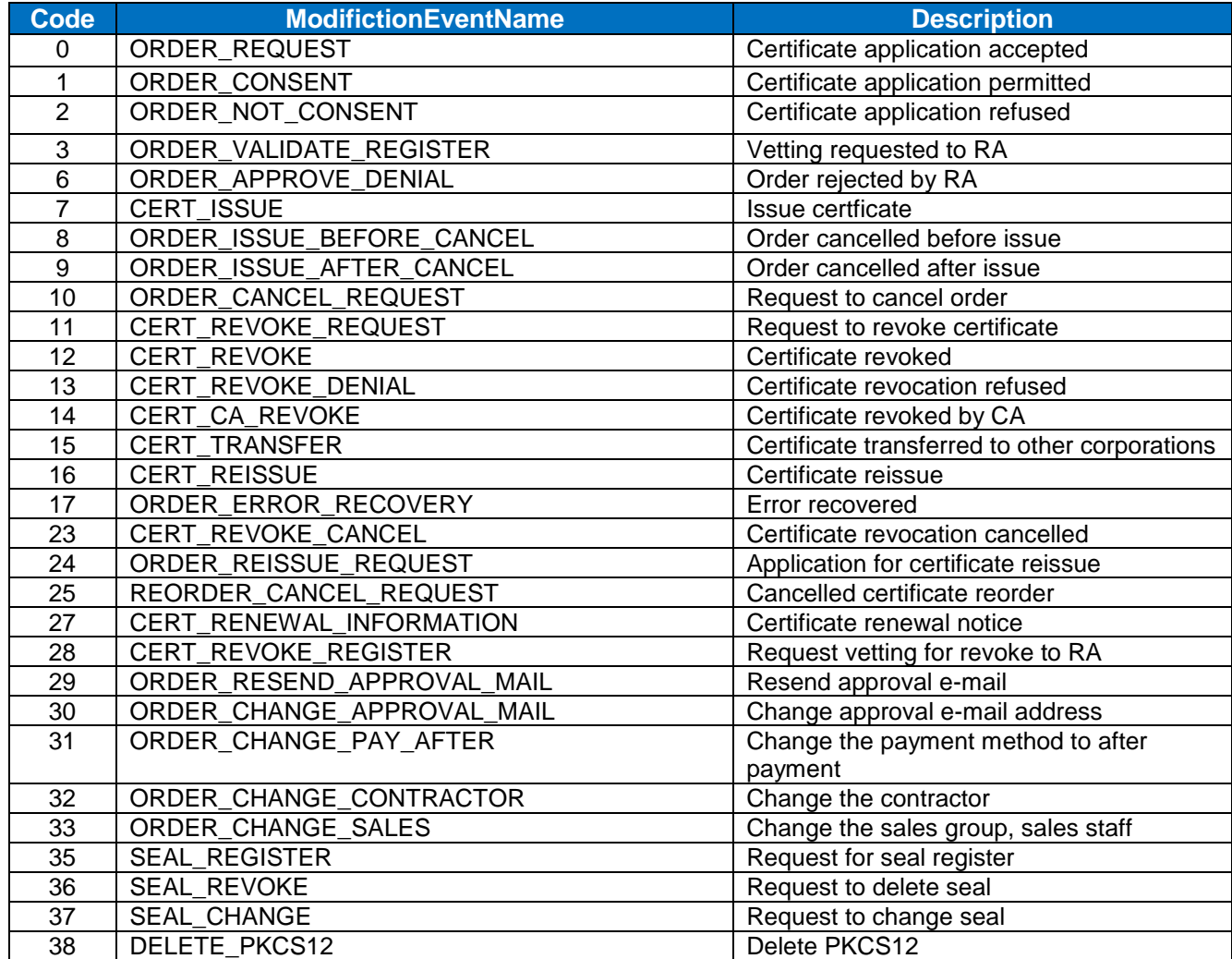

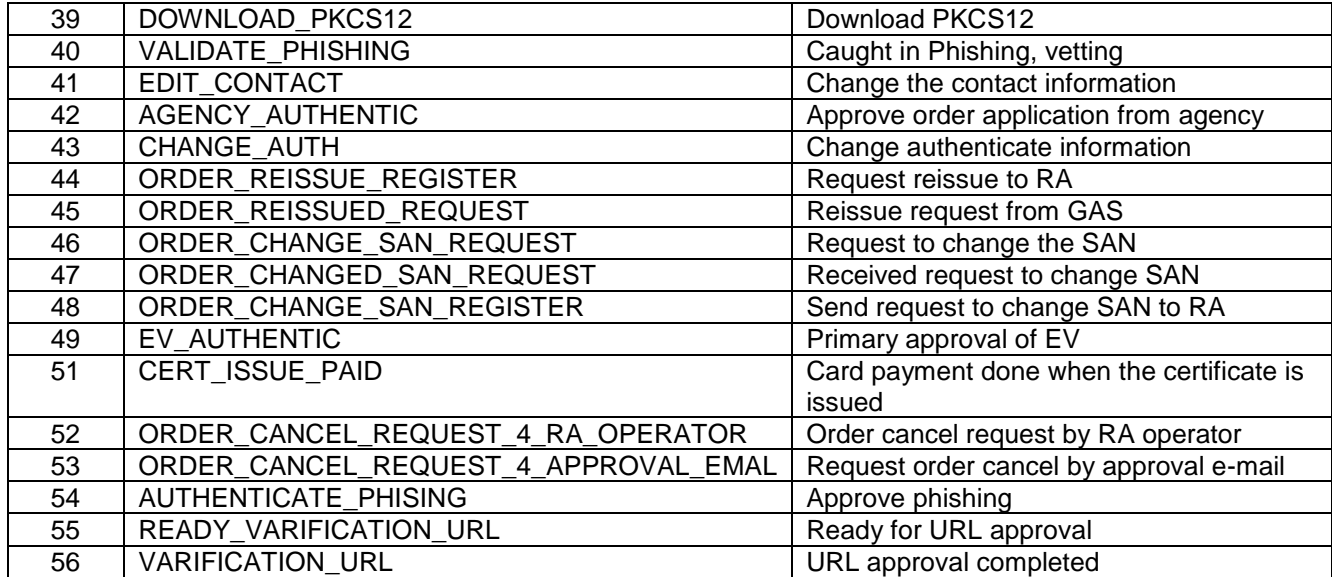

#### <span id="page-27-0"></span>6.3 **CloudOVSAN Status**

CloudOVSAN status of any certificate request can be obtained at any time, via GetModifiedCloudOVOrders API call.

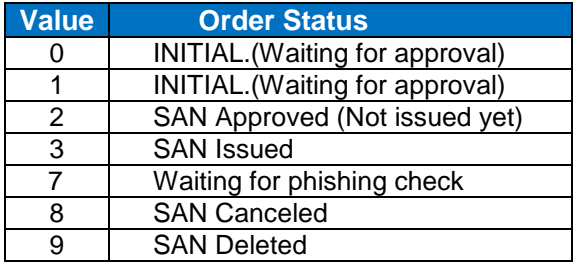

# <span id="page-27-1"></span>6.4 **Allowable SAN Actions & Status Combinations**

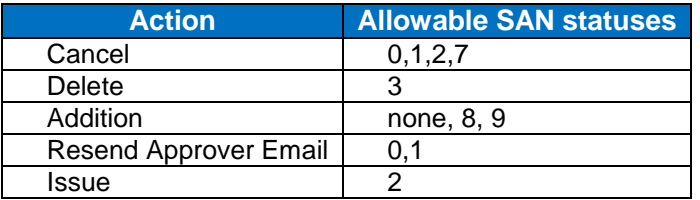

# <span id="page-27-2"></span>6.5 **Success / Error Codes**

A SuccessCode is always returned from the API, if the SuccessCode is 0 or 1, the order will normally be able to continue. A SuccessCode of -1 will be a terminating point and will be combined in the reply with one or more ErrorCodes. ErrorCodes provide more information on the error created with the API call. In addition to the error message documentation below, the API returns more specific error details regarding the specific fields that may be causing problems in the XML response.

There are two types of errors: Client Error and Server Error.

Client error codes suggest that the error was caused by something on the client end. These issues are often due to malformed XML requests, incorrect or missing data, or other API implementation issues. A client error code indicates that the request has not been accepted and the user must make changes and resubmit.

Server error codes suggest a server-side issue caused the error and should be reported to [api@globalsign.com.](mailto:api@globalsign.com) The request is received but it may not be processed immediately or the request cannot received by GCC system. A server error code is received, please view compare the error code and the table in the server error code section.

#### <span id="page-28-0"></span>6.5.1 **Success Codes**

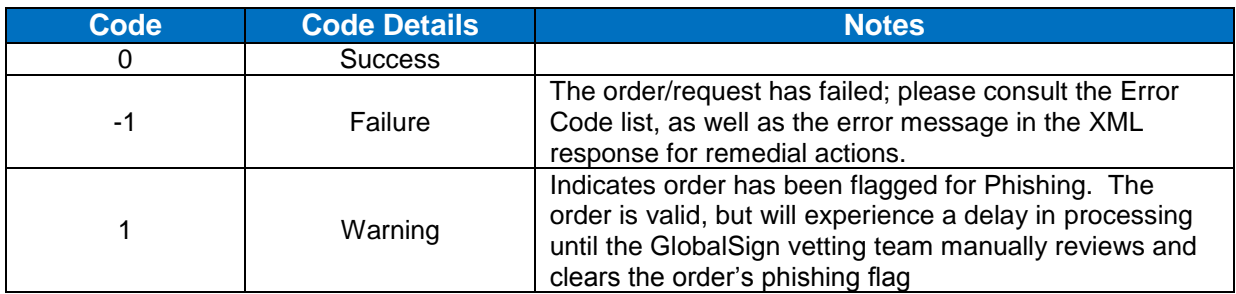

# <span id="page-28-1"></span>6.5.2 **Client Error Codes**

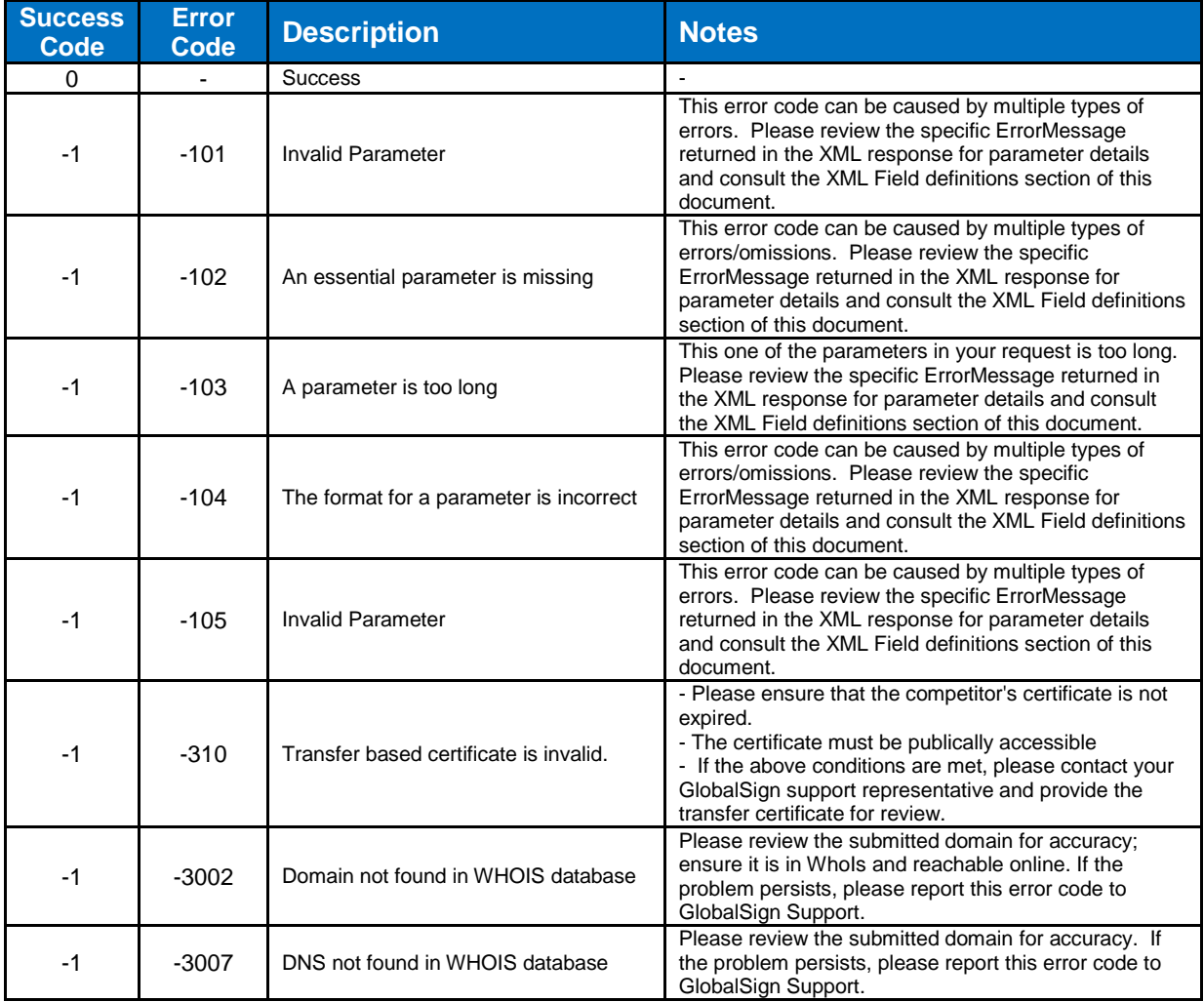

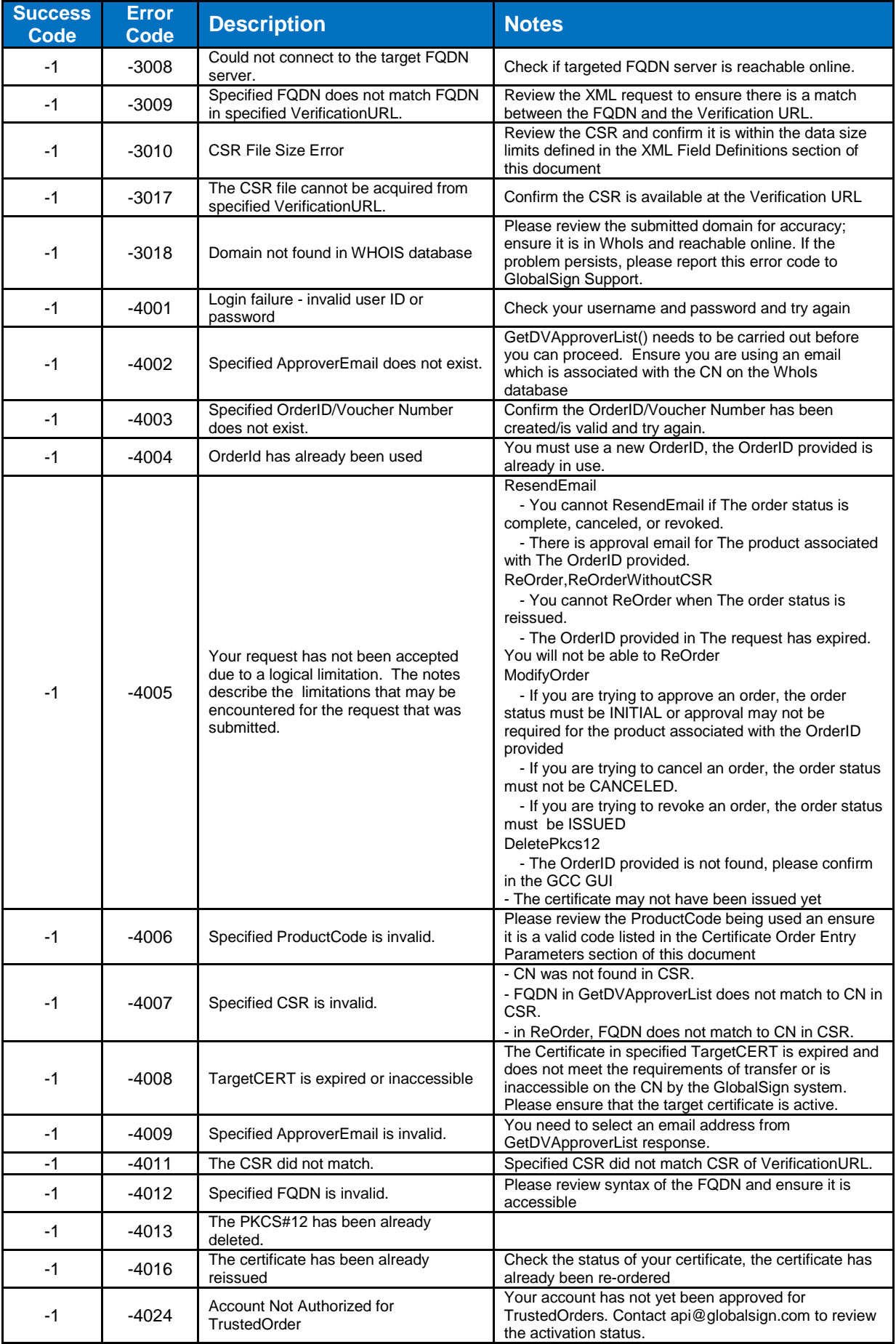

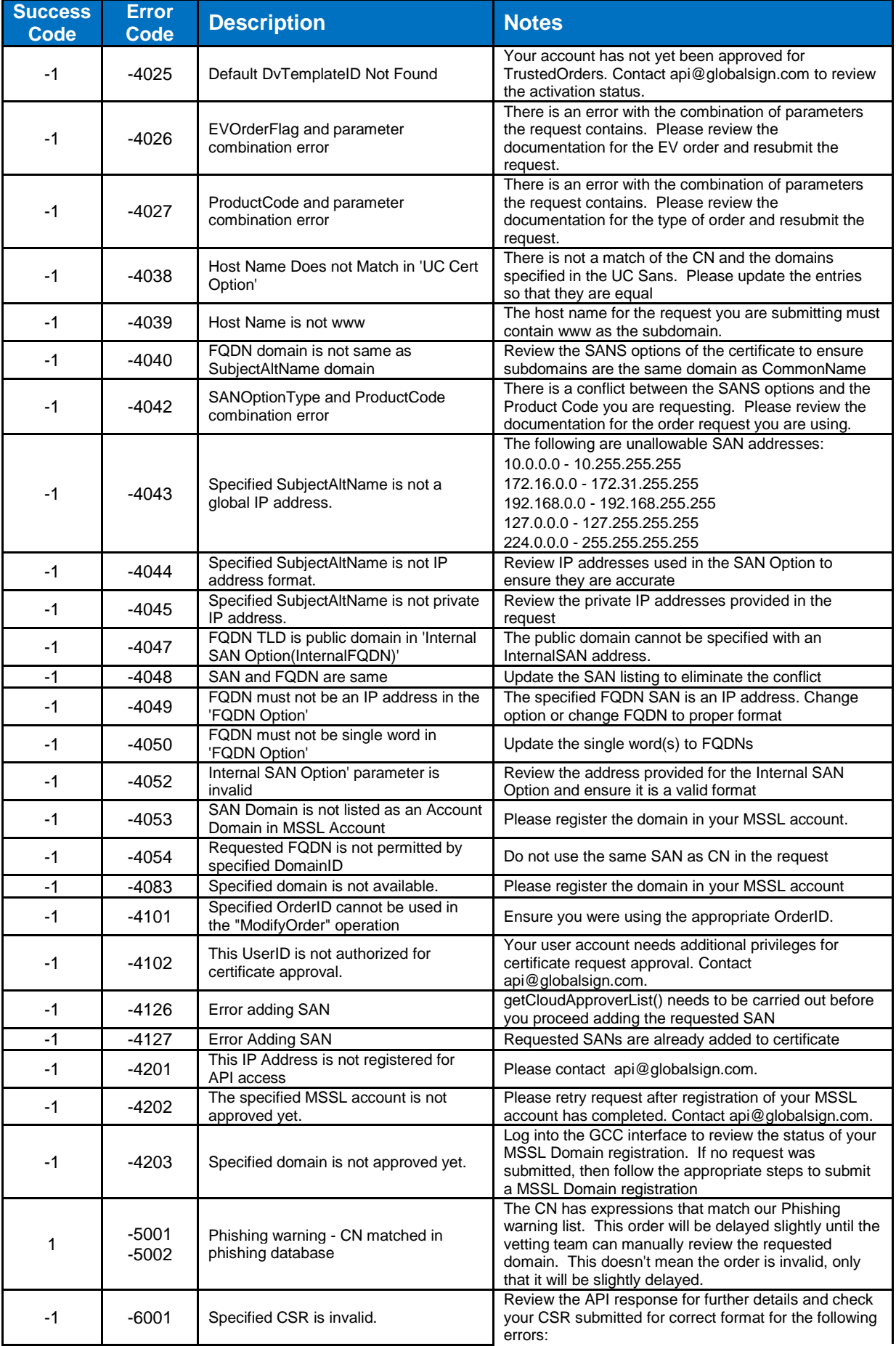

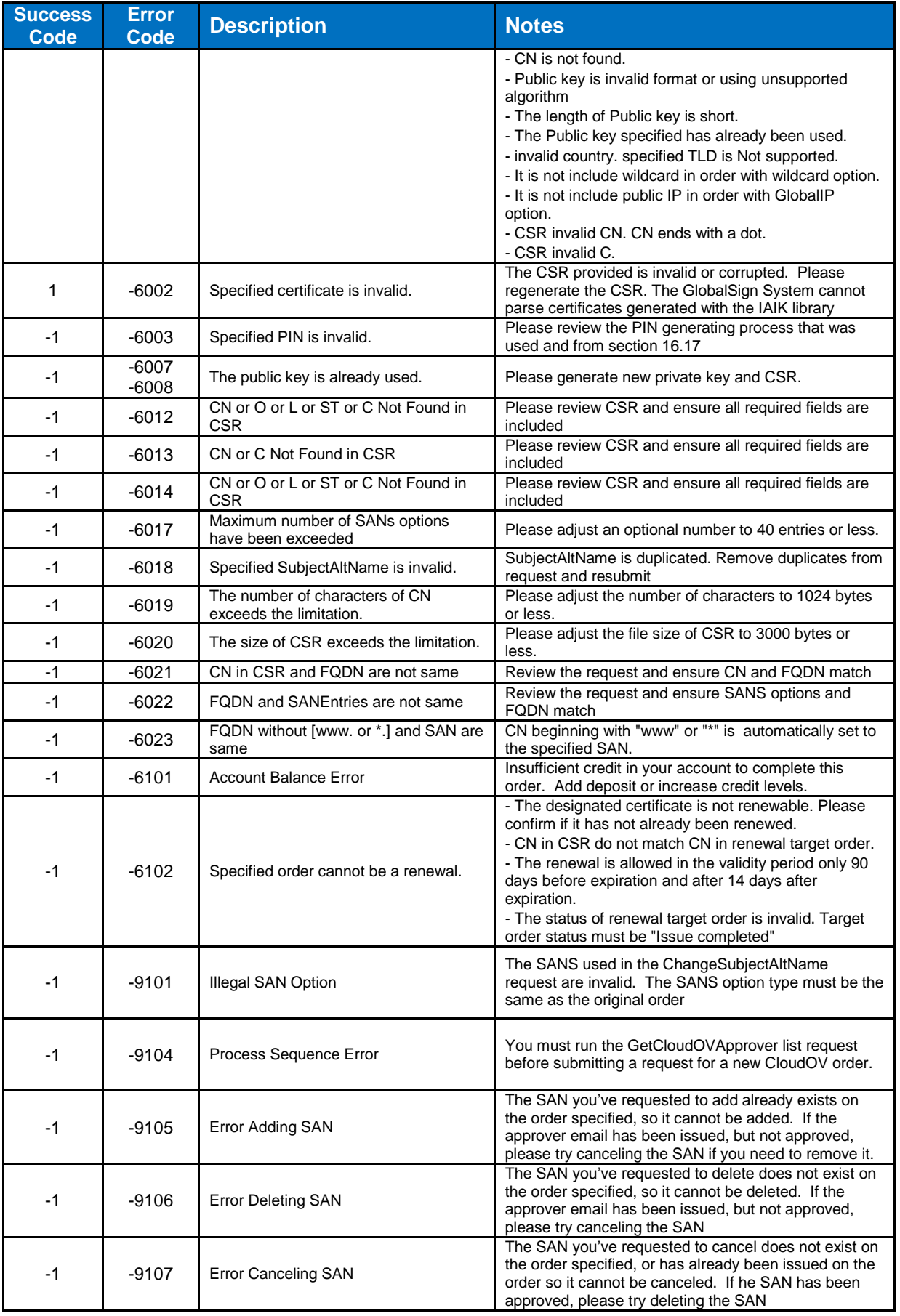

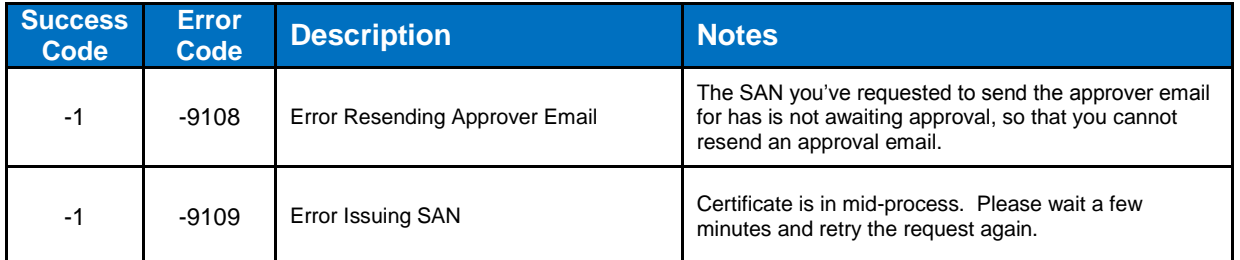

# <span id="page-32-0"></span>6.5.3 **Server Error Codes**

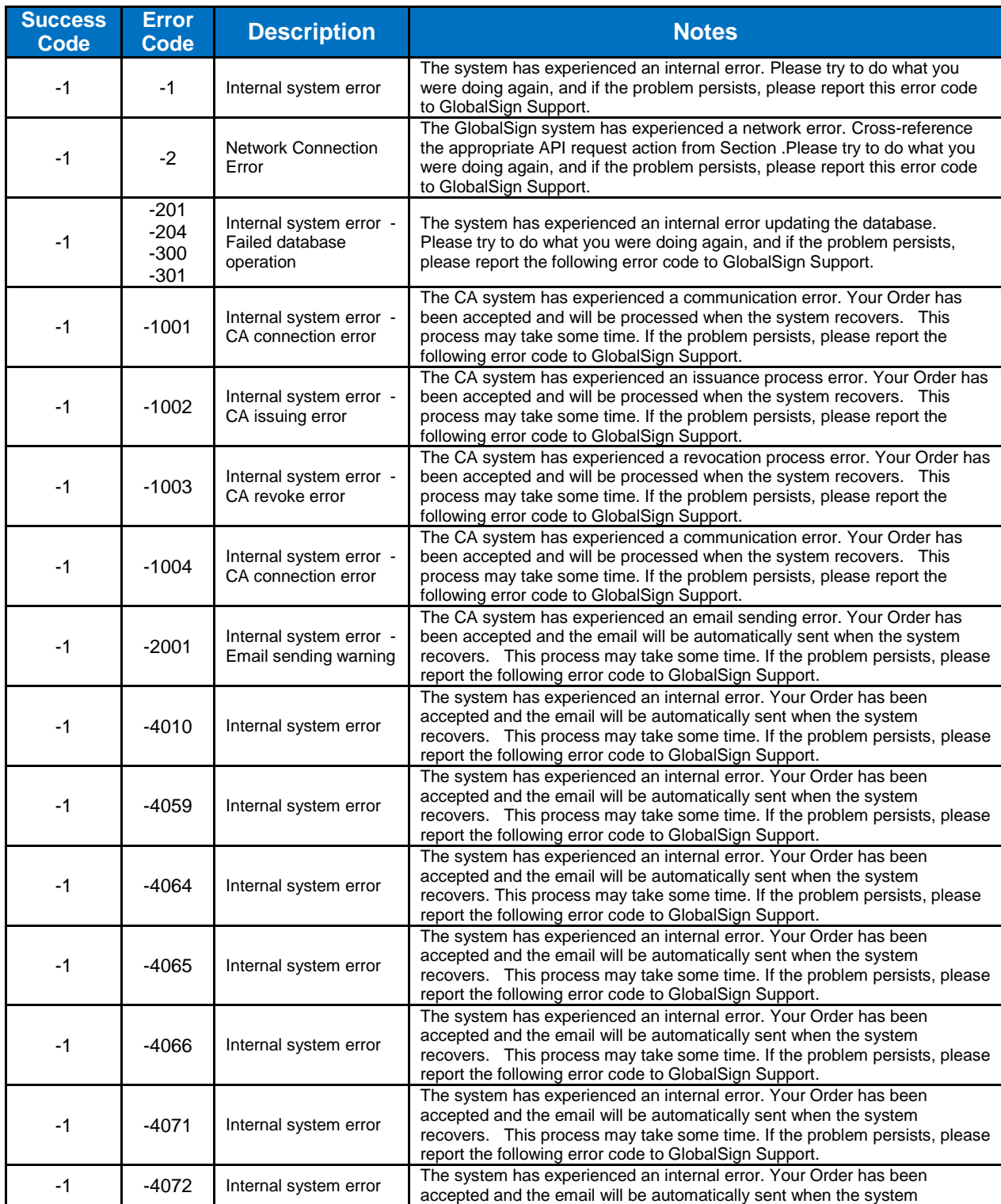

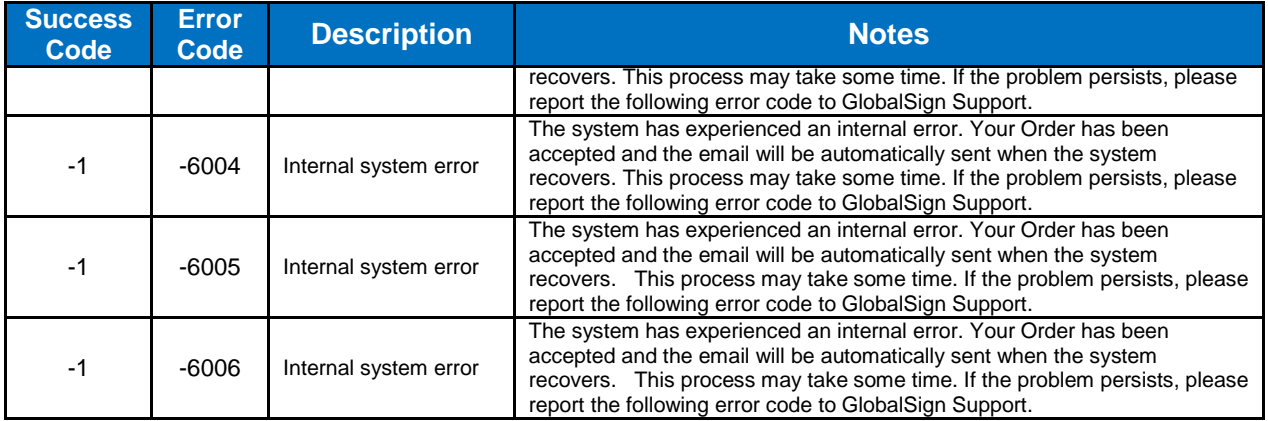

# <span id="page-34-0"></span>**7. Field Definitions**

This table lists all of the data types used in the API specification in alphabetical order.

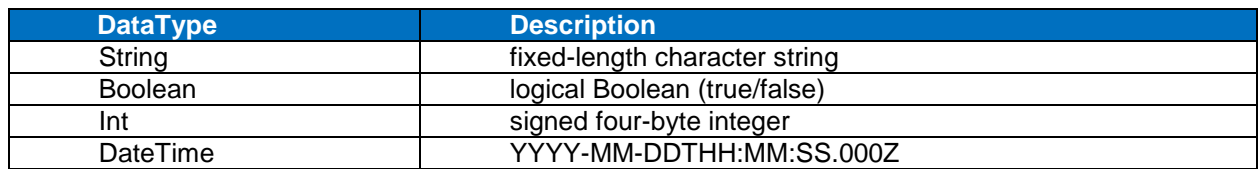

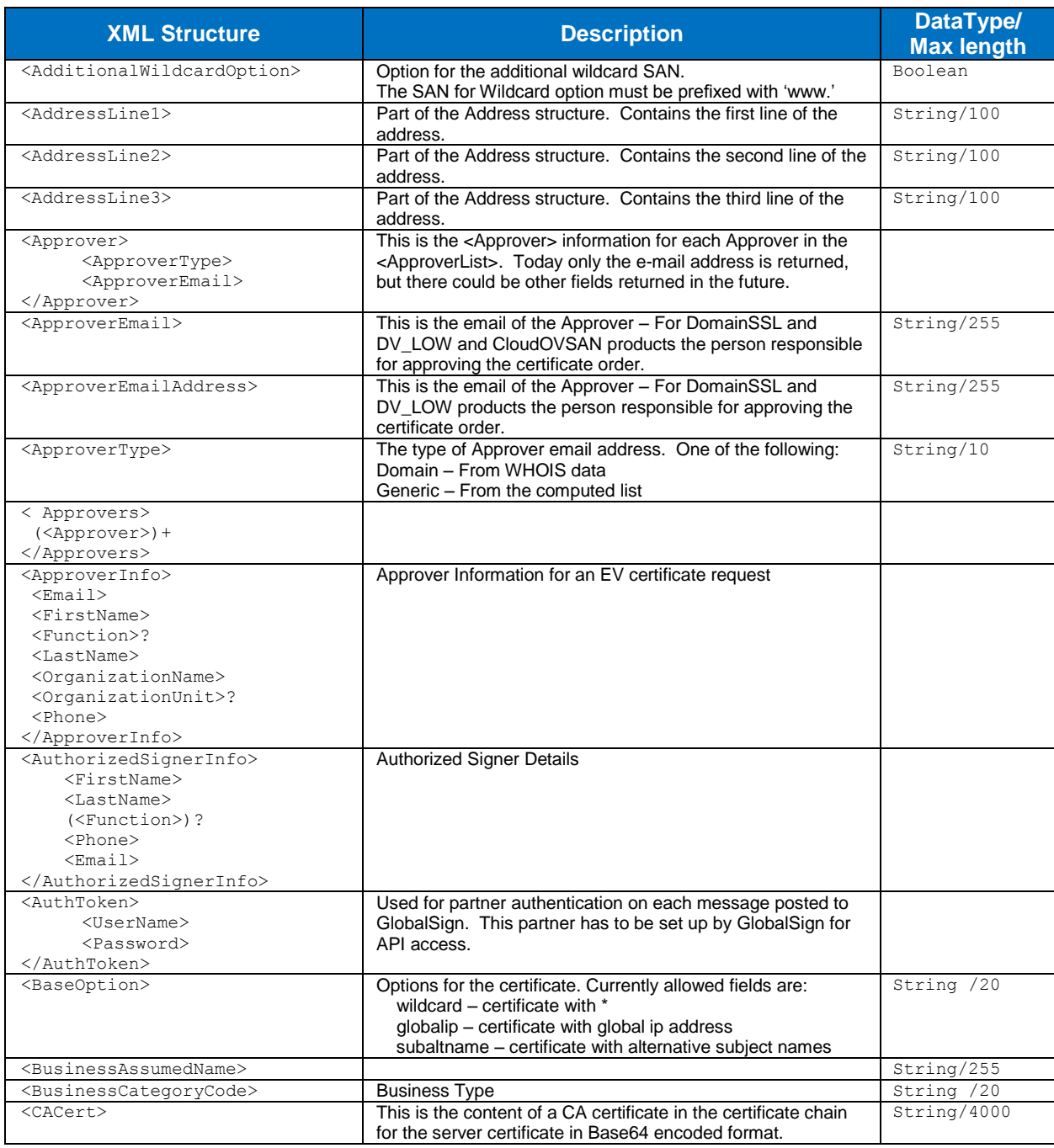

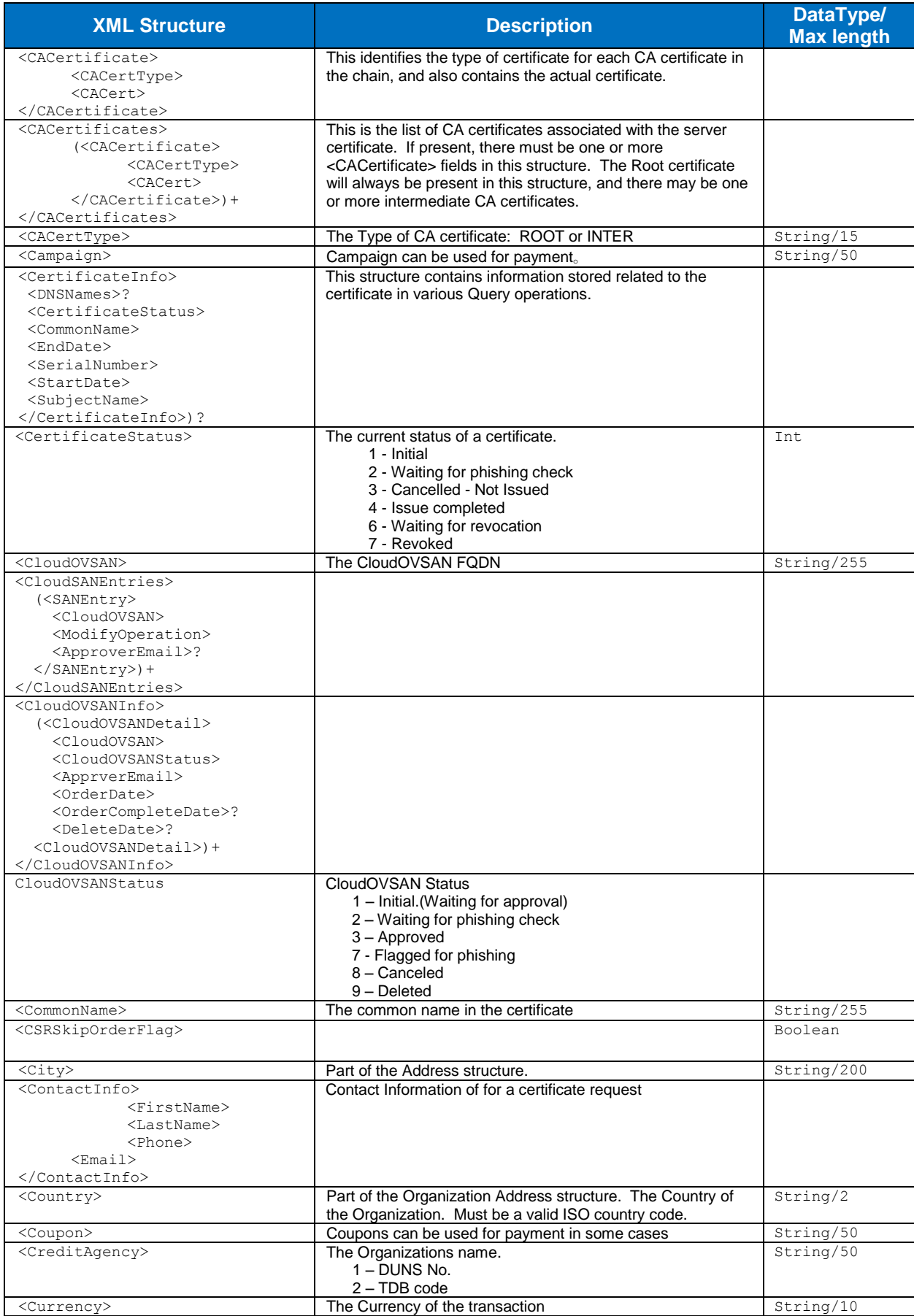

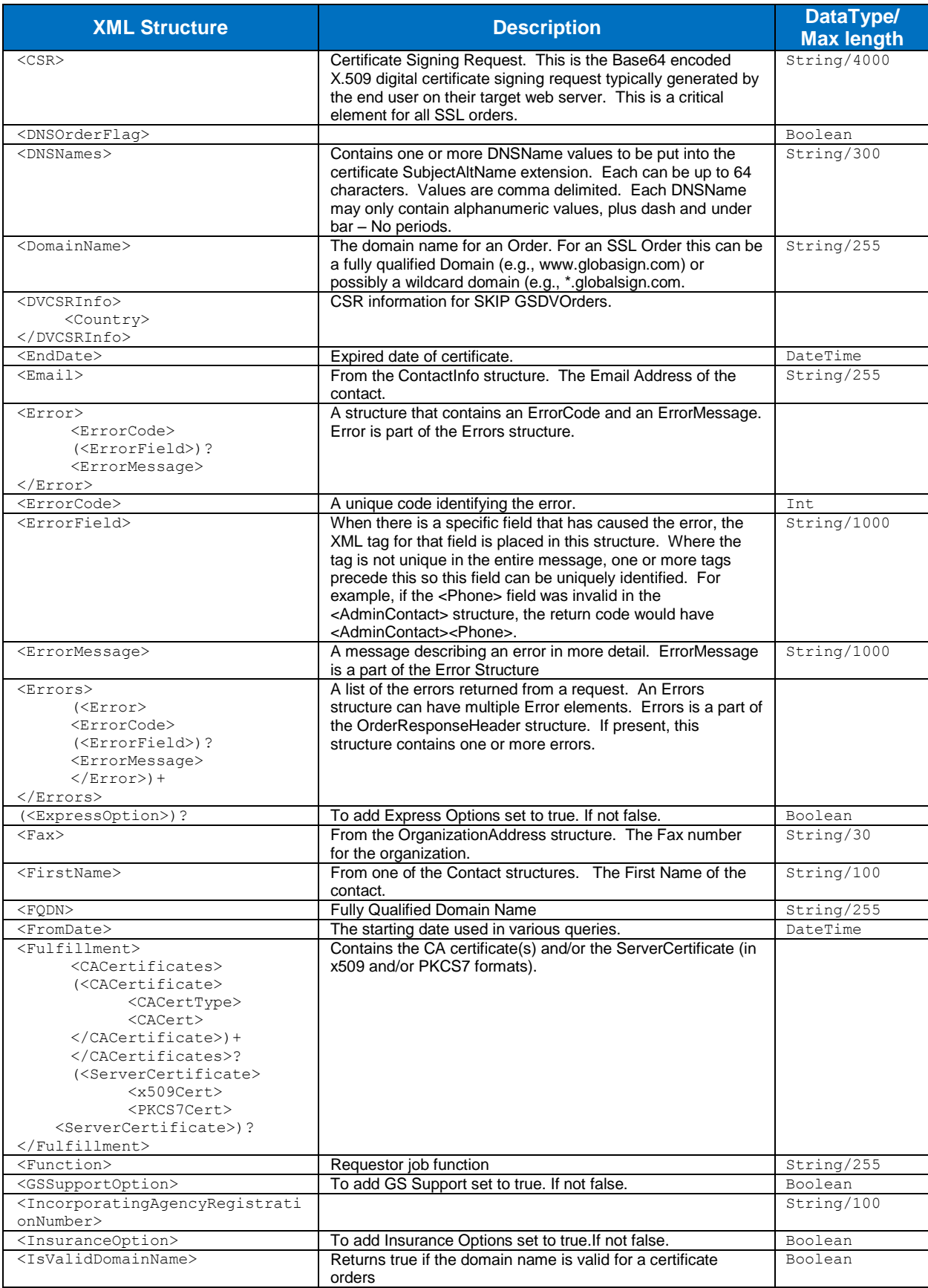

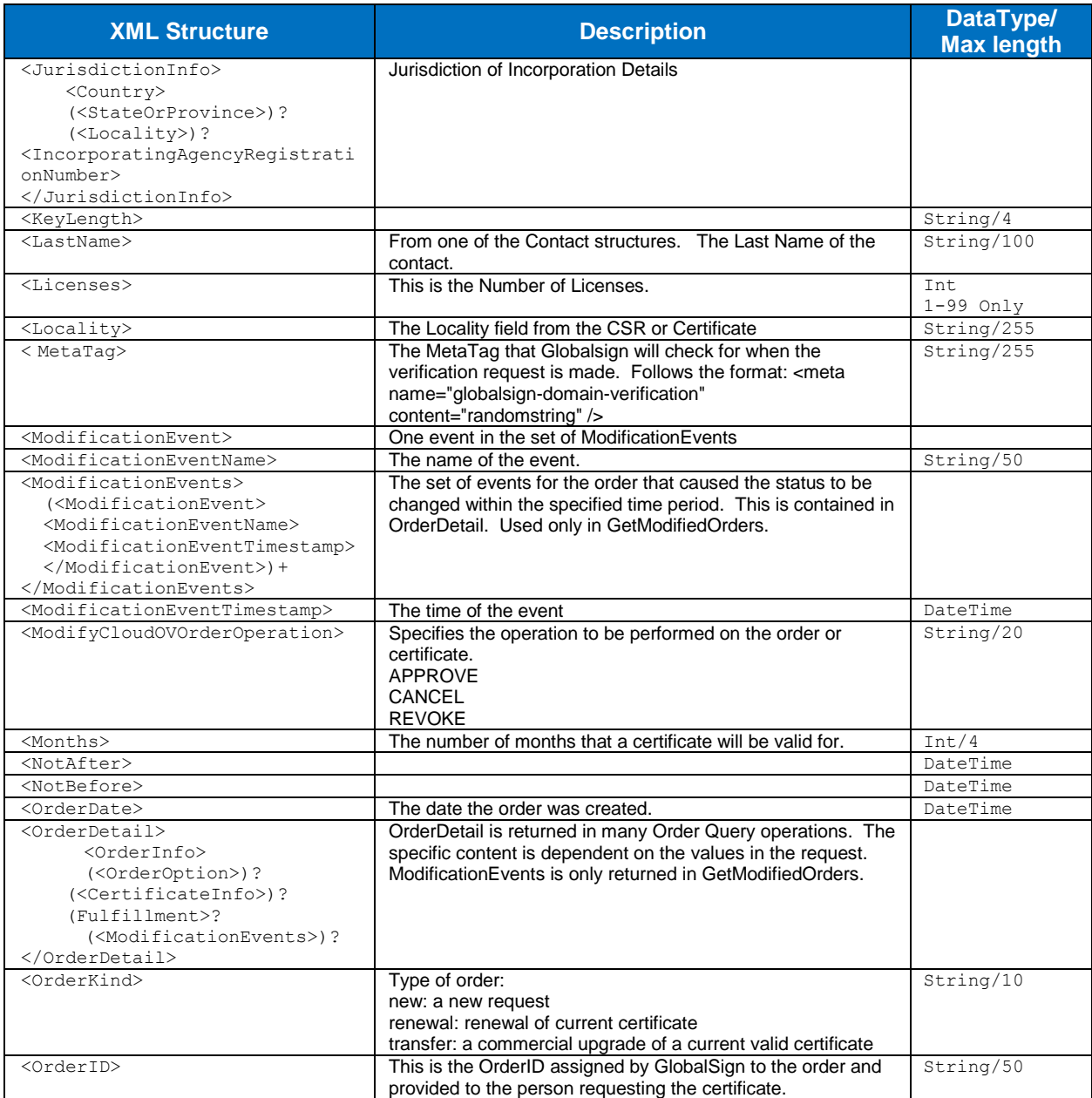

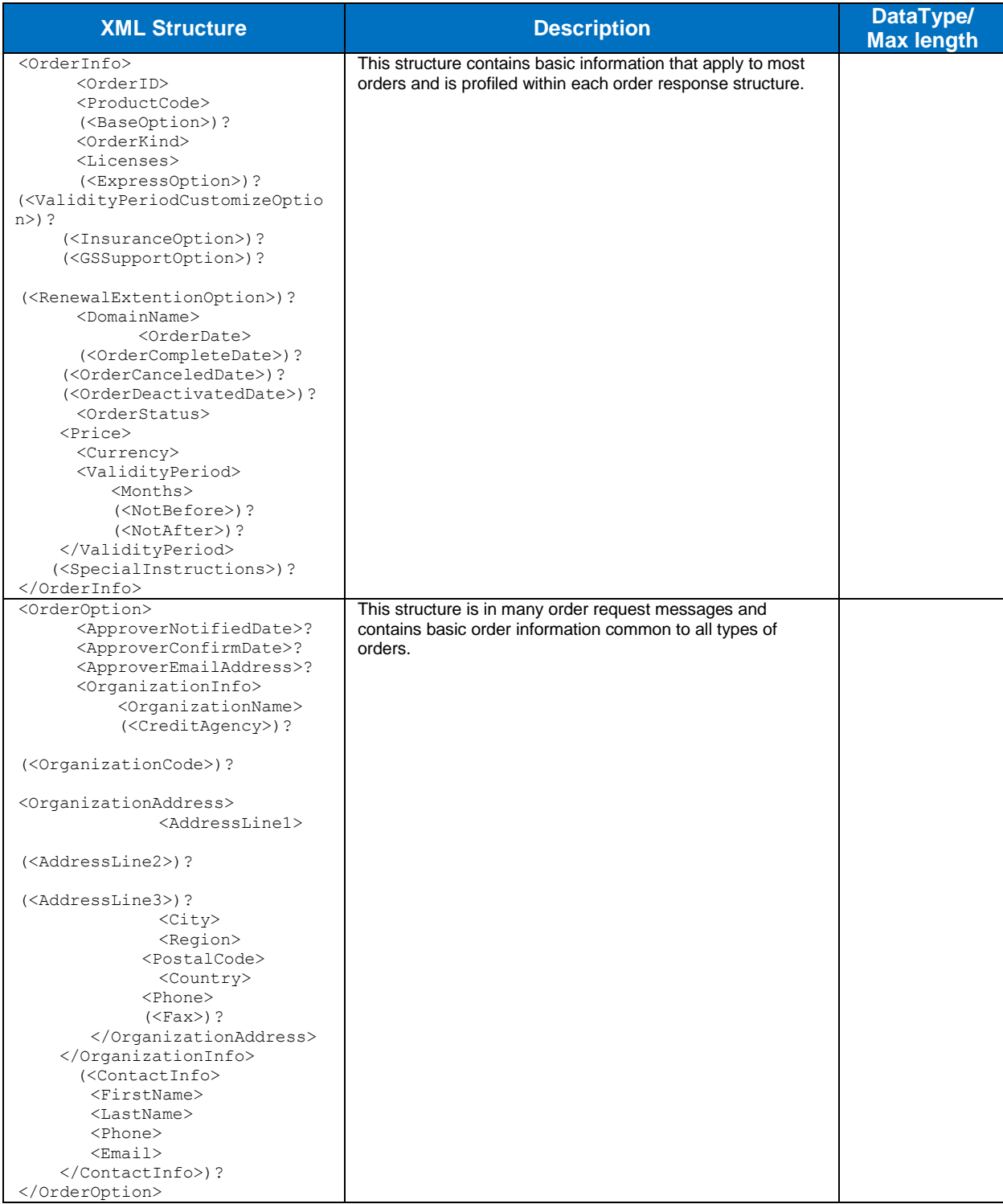

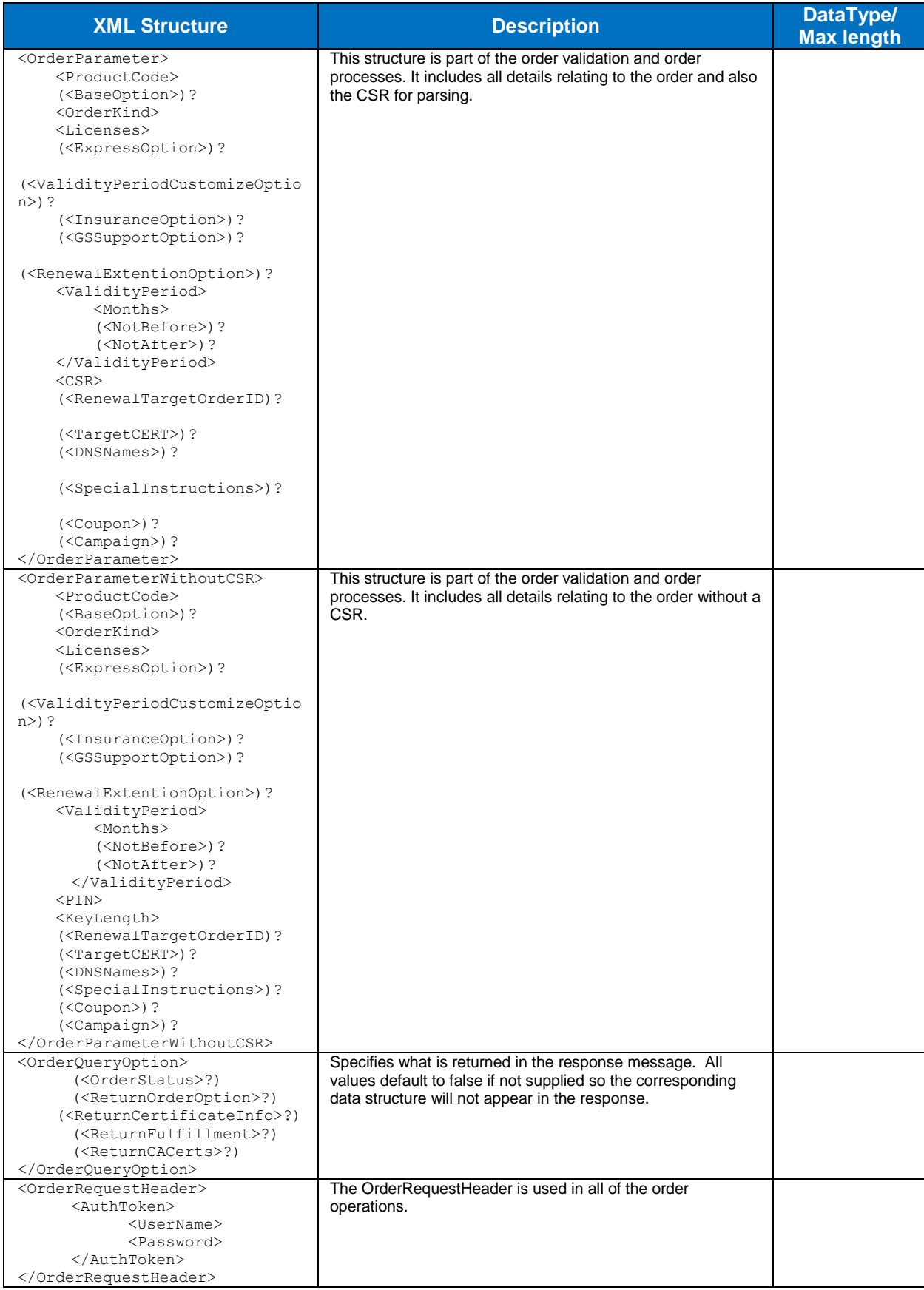

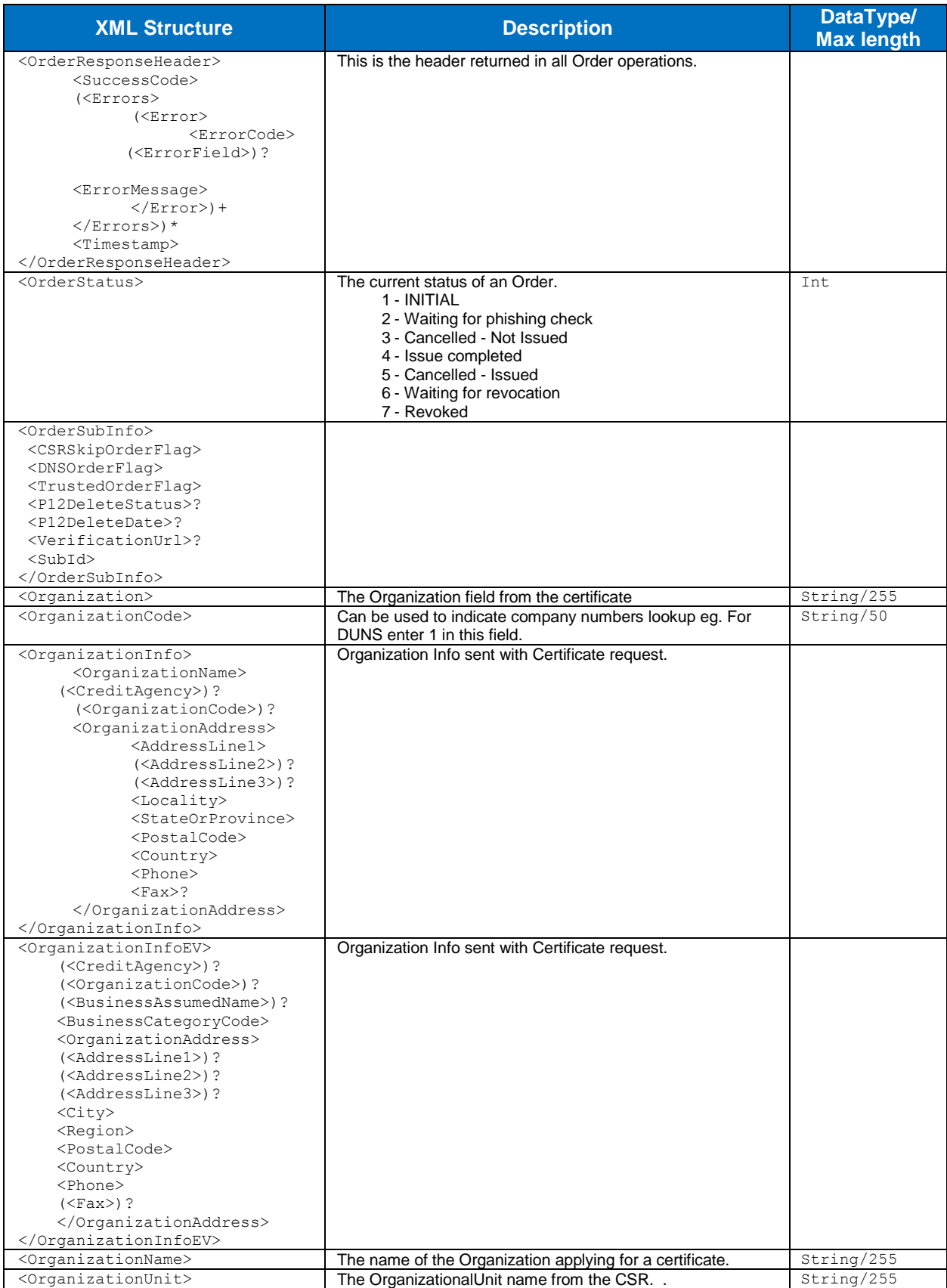

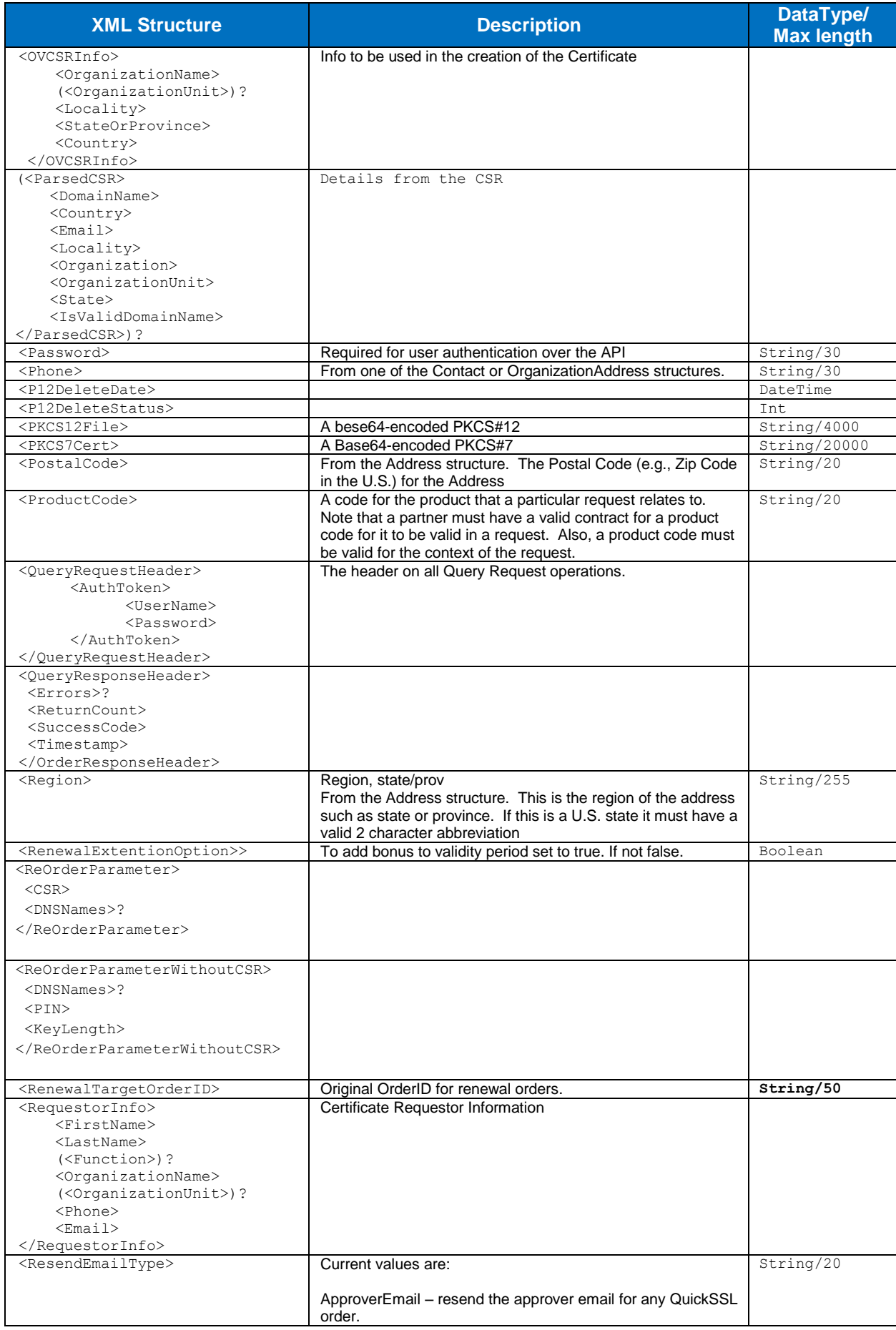

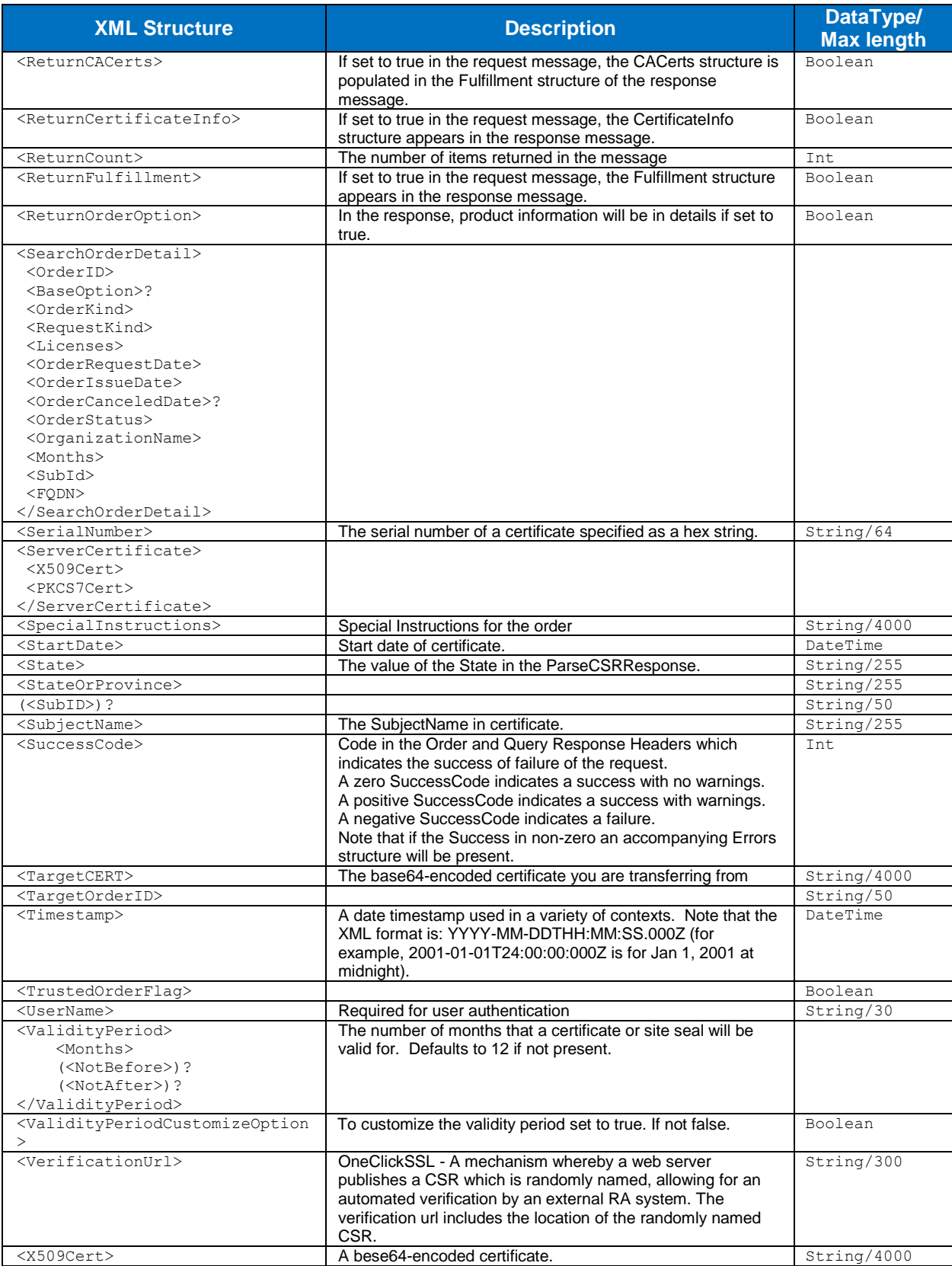